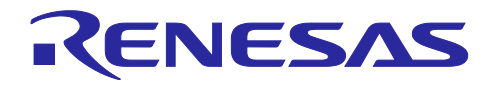

# RL78 ファミリ

CTSU モジュール Software Integration System

# 要旨

本アプリケーションノートは CTSU モジュールについて説明します。

# 対象デバイス

RL78/G23 Group RL78/G22 Group RL78/G16 Group

# 関連ドキュメント

RL78 ファミリ TOUCH モジュール (R11AN0485)

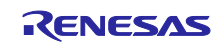

# 目次

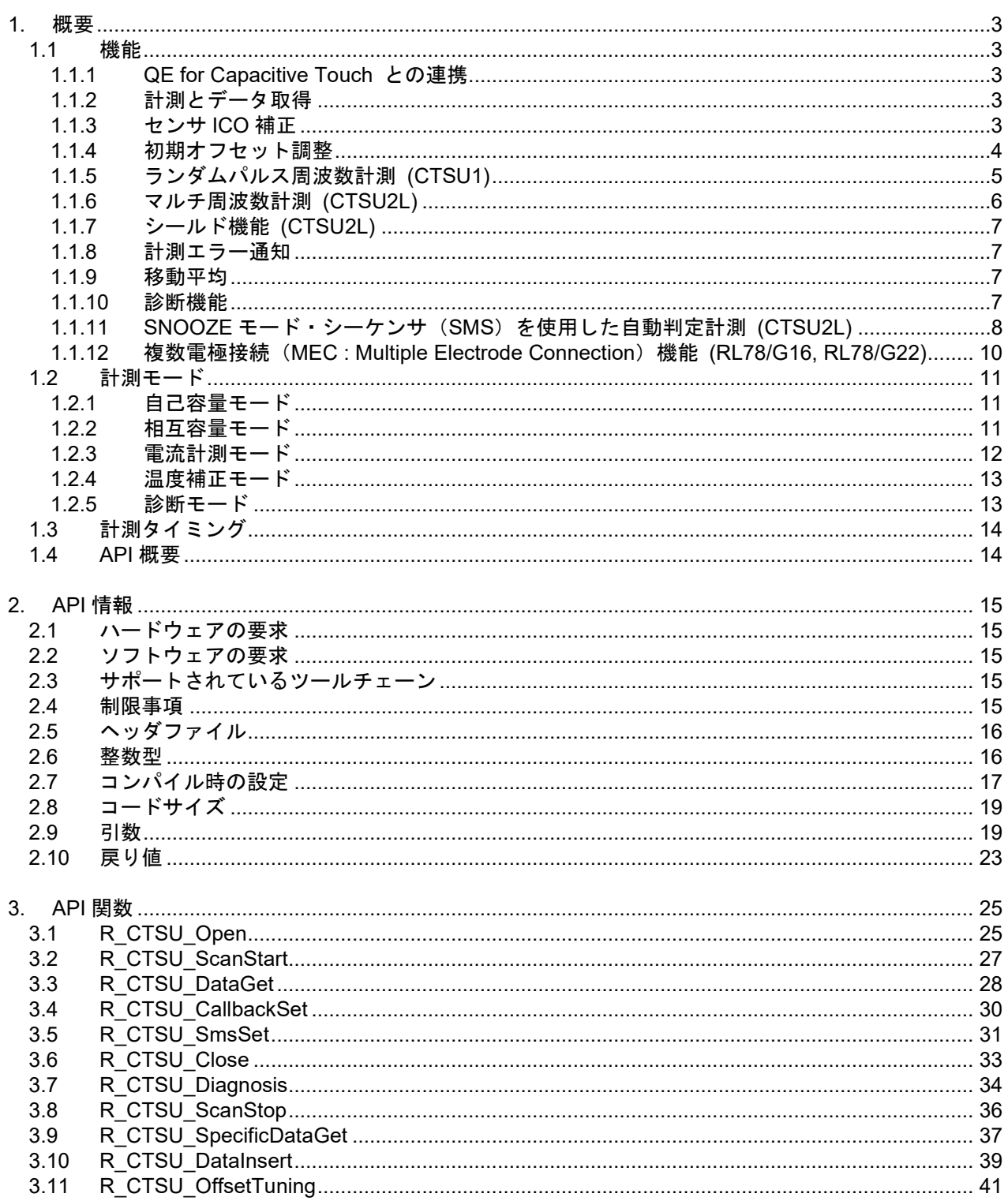

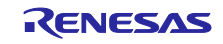

#### <span id="page-2-0"></span>1. 概要

CTSU モジュールは Touch モジュール向けの CTSU ドライバです。CTSU モジュールは Touch ミドル ウェアレイヤからのアクセスを想定していますが、ユーザアプリケーションからもアクセスできます。

CTSU と CTSU2L は機能に違いがあるため、説明の都合上、本書では CTSU と CTSU2L は下記のように 表現します。

- · CTSU、CTSU2L 共通の説明 → CTSU
- CTSU のみの説明 → CTSU1
- CTSU2L のみの説明 → CTSU2L

\*特に表記がない場合は、CTSU、CTSU2L 共通の説明になります。

#### <span id="page-2-1"></span>1.1 機能

CTSU モジュールがサポートする機能は以下のとおりです。

#### <span id="page-2-2"></span>1.1.1 QE for Capacitive Touch との連携

このモジュールはコンフィグレーション設定により様々な静電容量計測を提供します。コンフィグレー ション設定は QE for Capacitive Touch によって生成されます。

コンフィグレーション設定の一部であるタッチインタフェース構成は、計測する端子(以下、TS)の組み 合わせとその計測モードを表します。複数のタッチインタフェース構成が必要となる場合は、製品内で異な る計測モードの組み合わせが存在するときや、アクティブシールド機能を使用するときです。

#### <span id="page-2-3"></span>1.1.2 計測とデータ取得

計測はソフトウェアトリガまたはイベントリンクコントローラ (RL78/G23 グループを使用する場合: ELCL, RL78/G22 グループを使用する場合:ELC) で起動された外部イベントのいずれかによって開始でき ます。RL/78G16 グループは、イベントリンクコントローラ未搭載のため、外部イベントの指定ができませ ん。外部トリガにはインターバル・タイマを使用してください。

計測処理は、CTSU ペリフェラルが処理するため、メインプロセッサの処理時間を消費しません。

計測中に発生する INTCTSUWR と INTCTSURD は本モジュールが処理します。これらの処理に対して DTC を使用することも可能です。RL78/G16 グループは DTC 未搭載のため、DTC は使用できません。

計測完了割り込みである INTCTSUFN の処理が完了したときにコールバック関数でアプリケーションに通 知します。計測が完了したら内部処理も実行するために、次の計測までに計測結果を取得してください。

API 関数の R CTSU ScanStart()で計測を開始できます。

API 関数の R\_CTSU\_DataGet()で計測結果を取得できます。

#### <span id="page-2-4"></span>1.1.3 センサ ICO 補正

CTSU ペリフェラルはセンサ ICO の MCU 製造プロセスにおける潜在的な微小バラつきに対応するため補 正用回路を内蔵しています。

このモジュールは電源投入後の初期化時、一時的に補正処理に移行します。補正処理では補正用回路を使 用して、正確なセンサ測定値を確保するための補正係数を生成します。この補正係数を用いて得られた計測 値に対して補正計算をします。

CTSU2L の温度補正が有効な場合は、TS 端子に接続された外部抵抗を使用して、定期的に補正係数を更 新します。温度依存の無い外部抵抗を基準とすることで、センサ ICO の温度ドリフトに対しても補正する ことができます。

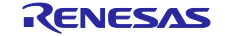

### <span id="page-3-0"></span>1.1.4 初期オフセット調整

CTSU ペリフェラルはタッチによって変化する電流量を考慮して、センサ ICO のダイナミックレンジ内に 収まるように寄生容量をキャンセルするためのオフセット電流回路を内蔵しています。

このモジュールはオフセット電流設定を計測値がターゲット値になるように自動調整します。この調整は 通常の計測プロセスを使用するので、起動後数回の R\_CTSU\_ScanStart() と R\_CTSU\_DataGet() が必要 です。ctsu element cfg t のメンバ「so」は調整の開始点として使用されるため、この値が適切であれば少 ない回数で完了することができます。通常、この値は QE for Capacitive Touch によって調整された値を使 用します。

この機能はコンフィグでオフすることが可能です。

### デフォルトのターゲット値

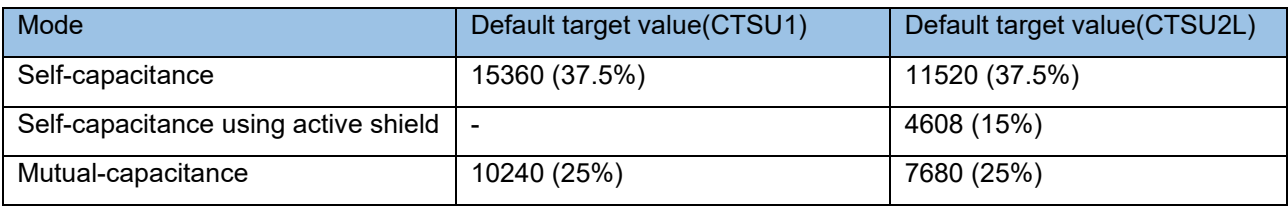

パーセンテージは CCO の入力制限によるものです。

CTSU1 での 100%は計測時間が 526us(基準時間)のときの計測値 40960 です。 CTSU2 での 100%は計測時間が 256us(基準時間)のときの計測値 30720 です。 計測時間を変更すると、基準時間との比率で目標値が調整されます。

### **CTSUSNUM** と **CTSUSDPA** を組み合わせたターゲット値の例

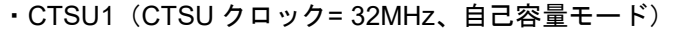

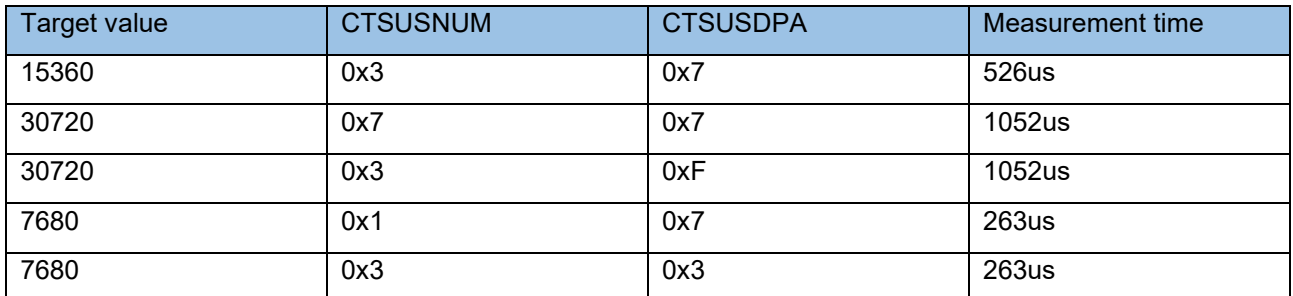

CTSUSNUM と CTSUSDPA の組み合わせにより、計測時間は変化します。上記の表で、 CTSUPRRTIO、CTSUPRMODE は推奨値を使用しています。この値を変更することは非推奨です。詳細は ハードウェアマニュアルをご参照ください。

・CTSU2L(自己容量モード)

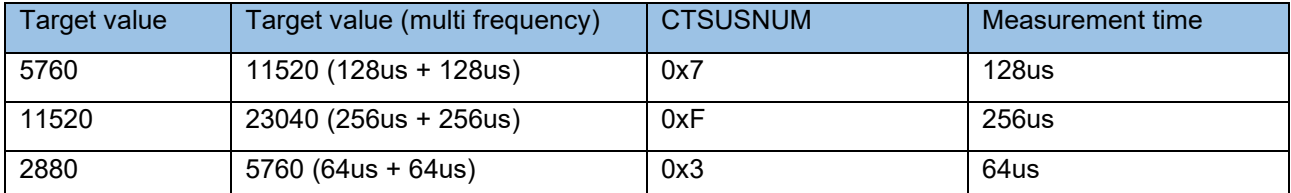

計測時間は CTSUSNUM によって異なります。STCLK を 0.5MHz に設定できない場合、上記の表はサ ポートされません。STCLK についてはハードウェアマニュアルを参照してください。

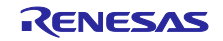

<span id="page-4-0"></span>1.1.5 ランダムパルス周波数計測 (CTSU1)

CTSU1 ペリフェラルは 1 つのドライブ周波数で計測します。

ドライブ周波数は電極への電流量を決めるもので、基本的には QE for Capacitive Touch によって調整さ れた値を使用します。

ドライブ周波数の設定方法は下記となります。

CTSU に入力される fcLK の周波数、CTSU 動作クロック選択ビット(CTSUCLK)および CTSU ベースク ロック設定ビット(CTSUSDPA)で決定されます。例えば、fCLK が 32MHz、CTSUCLK で 1/2 周期を選択、 CTSUSDPA で 16 分周を選択するとドライブ周波数は 0.5MHz となります。なお、CTSUSDPA は TS 毎 に変更する事が可能です。

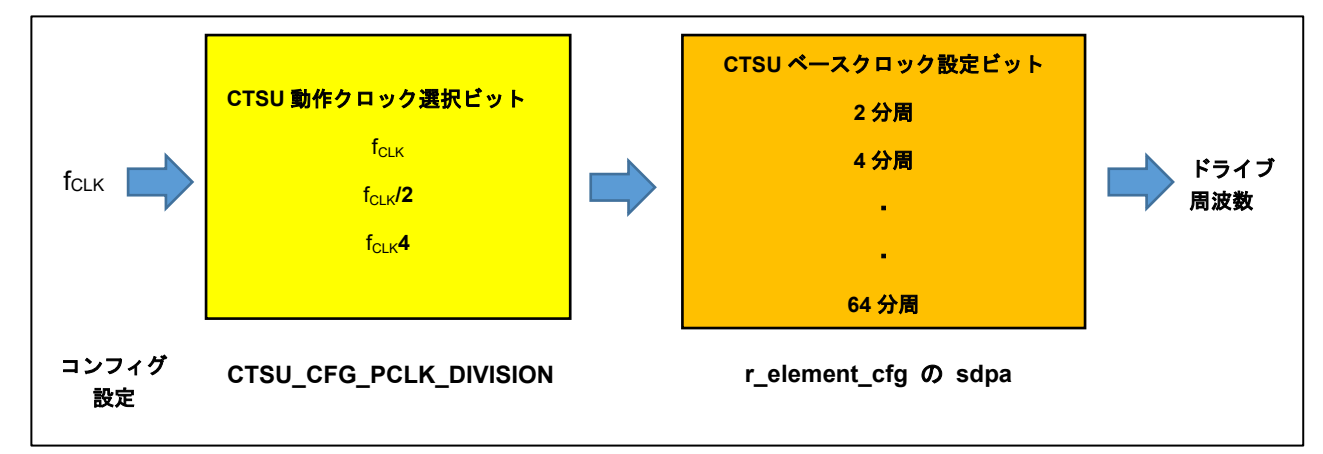

# 図 **1** ドライブ周波数設定

実際のドライブパルスは外部環境ノイズ対策として、ドライブ周波数をベースとしたクロックに対して位 相シフトと周波数拡散をしたパルスになります。このモジュールは初期化時に固定で下記設定をします。 CTSUSOFF = 0, CTSUSSMOD = 0, CTSUSSCNT = 3

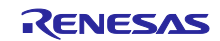

<span id="page-5-0"></span>1.1.6 マルチ周波数計測 (CTSU2L)

CTSU2L ペリフェラルは同期ノイズを回避するために最大 4 種類のドライブ周波数で計測できます。

このモジュールはデフォルトでは多数決判定が可能な 3 種類の周波数で計測し、得られた 3 周波数での結 果を第 1 周波数基準値に標準化および多数決判定して計測値を確定します。

また、多数決判定前のデータも取得できます。このデータを使用して独自のノイズフィルタ処理をするこ とも可能です。処理したデータをモジュールのバッファに書き戻せば TOUCH モジュールで判定することも 可能です。詳細は [3.9](#page-36-0) 章と [3.10](#page-38-0) 章を参照してください。

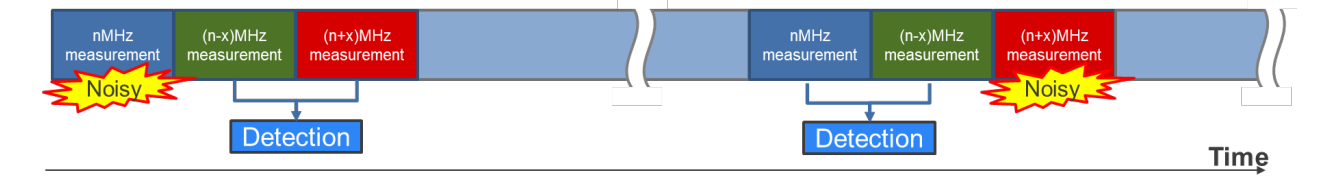

図 **2** マルチ周波数計測

ドライブ周波数はコンフィグ設定によって決定します。このモジュールはコンフィグ設定に応じたレジス タ設定をして、3 種類のドライブ周波数を設定します。

ドライブ周波数は下記計算式となります。

(fcLK 周波数 / CLK / STCLK) x SUMULTIn / SDPA : n = 0, 1, 2

以下に fCLK 周波数が 32MHz のときにドライブ周波数 2MHz を生成する設定を示します。SDPA はタッチ インタフェース構成毎に設定可能です。

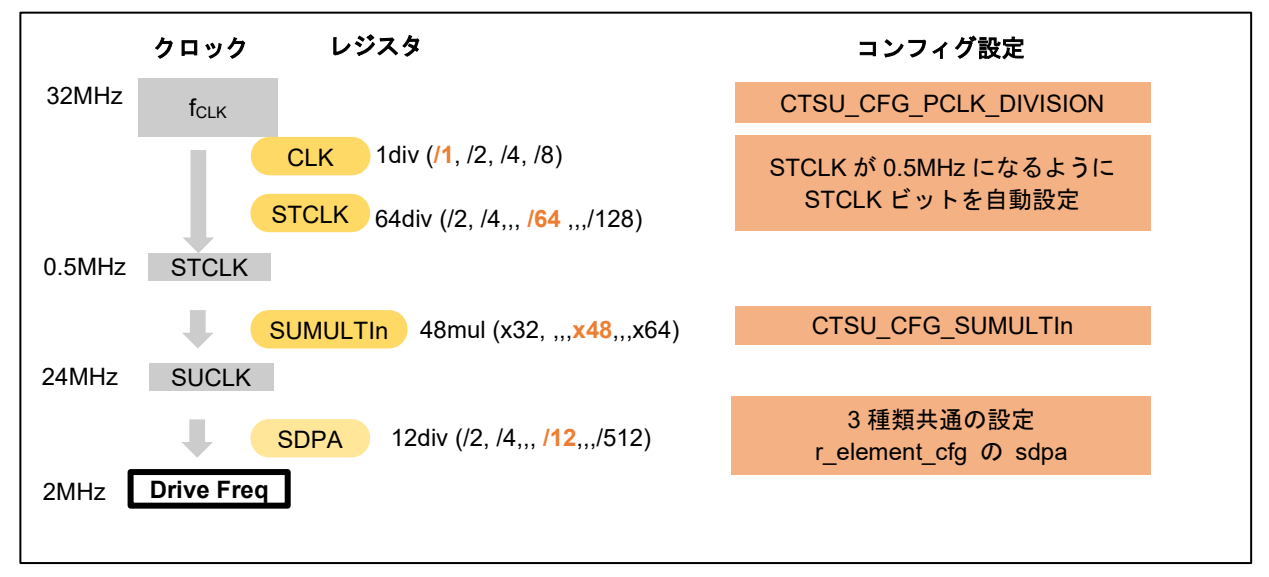

# 図 **3** ドライブ周波数設定

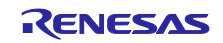

## <span id="page-6-0"></span>1.1.7 シールド機能 (CTSU2L)

CTSU2L ペリフェラルは寄生容量の増加を抑えつつ外部からの影響をシールドするために、シールド用端 子および非計測端子からドライブパルスと同相のシールド信号を出力する機能を内蔵しています。この機能 は自己容量計測のときのみ使用可能です。

このモジュールは各タッチインタフェース構成に対してシールドを設定できます。

例えば[、図](#page-6-4) 4のような電極構成の場合、以下に示すように ctsu\_cfg\_t のメンバを設定してください。こ こでは、その他のメンバは省略しています。

- $txvsel$  = CTSU TXVSEL INTERNAL POWER.
- $txvsel2 = CTSUTXVSEL MODEL$
- $. \text{md} = \text{CTSU}_\text{MODE}\_\text{SELF}_\text{MULTI}\_\text{SCAN},$
- $\log_{10}$  = CTSU POSEL SAME PULSE,
- $. ctsuchac0 = 0x0F,$
- $. ctsuchtrc0 = 0x08$

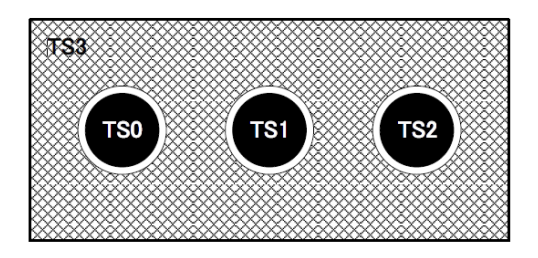

図 **4** シールド電極構成例

<span id="page-6-4"></span><span id="page-6-1"></span>1.1.8 計測エラー通知

CTSU ペリフェラルは計測の異常を検出するとステータスレジスタに設定します。

このモジュールは計測完了割り込み処理で、CTSU1 の場合はステータスレジスタの ICOMP1、 ICOMP0、SENSOVF をリードして、コールバック関数で通知します。リードした後にステータスレジスタ はリセットします。異常内容はコールバック関数の引数 ctsu\_callback\_args\_t のメンバの event を参照して ください。

<span id="page-6-2"></span>1.1.9 移動平均

計測結果を移動平均する機能です。

コンフィグで移動平均回数を設定できます。

<span id="page-6-3"></span>1.1.10 診断機能

CTSU ペリフェラルは自身の内部回路を診断する機能を持っています。この診断機能は、内部回路を診断 するための API を提供します。

診断内容は、CTSU1 と CTSU2L で異なり、CTSU1 用に 5 種類、CTSU2L 用に 9 種類の診断を提供 します。診断機能は、API 関数を呼び出すことによって実行できます。これは通常の測定とは別に独立して 実行されますので、通常計測に影響を与える事はありません。

診断機能を有効にするには、CTSU\_CFG\_DIAG\_SUPPORT\_ENABLE を 1 に設定します。

CTSU1、CTSU2L ともに、ADC を使用します。

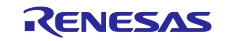

<span id="page-7-0"></span>1.1.11 SNOOZE モード・シーケンサ(SMS)を使用した自動判定計測 (CTSU2L)

SMS を使用して CPU 動作無しに計測からタッチ判定まで動作させる機能です。CPU が STOP モードと SNOOZE モードのみで動作するため、低消費電力で計測できます。

外部トリガ設定かつ DTC 転送設定のみサポートします。外部トリガには fsxp を選択した 32 ビット・イン ターバル・タイマを使用してください。

この機能を使用したいタッチインタフェースに対して、R CTSU SmsSet()をコールした後に R CTSU ScanStart()で計測を開始してください。初期オフセット調整完了後に実行することを推奨しま す。

CTSU ペリフェラルが外部トリガで計測して結果をリードする度に SMS は R\_CTSU\_DataGet()相当の処 理およびタッチ判定処理をします。

タッチ ON 判定すると INTSMSE 割り込みを発生して、通常計測と同様のコールバック関数をコールして SMS 計測設定を解除します。そのときにアプリケーションは、通常動作と同様に R\_CTSU\_DataGet()を コールすることで計測結果を取得することができます。

本機能を使用しているときはシステムの他処理で SMS を使用することはできません。

本機能を有効にするには、外部トリガでの計測設定と CTSU CFG DTC SUPPORT ENABLE を 1 に設 定かつ CTSU\_CFG\_SMS\_SUPPORT\_ENABLE を 1 に設定します。DTC リピート転送を使用しているた め、リピート・エリアに指定している変数の下位 8 ビットを 00H とする必要があります。そのため、 CTSU CFG SMS TRANSFER ADDRESS と CTSU CFG SMS CTSUWR ADDRESS には RAM 領域の アドレスかつ下位 8 ビットを 00H となるアドレスを設定してください。

CTSU CFG SMS TRANSFER ADDRESS に置かれる変数は 544 バイトを使用します。

CTSU\_CFG\_SMS\_CTSUWR\_ADDRESS に置かれる変数は(4 \* element 数 \* マルチ周波数の数)を使用 します。例えば、自己容量 3 ボタンで 3 周波数計測の場合は、36 バイトを使用します。

QE for Capacitive Touch でのチューニングを行うためには、CTSU\_CFG\_SMS\_TRANSFER\_ADDRESS は 0xFEF00~0xFC800 以外の値、CTSU\_CFG\_SMS\_CTSUWR\_ADDRESS は 0xFF200~0xFCB00 以外の 値に設定してください。

[図](#page-7-1) 5 は RL78/G22 で SMS 計測使用時に使用するモジュールのフローです。CTSU2L から DTC を使用し てポート出力を行います。ポートから出力された信号を用いて割り込み信号を発生させます。割り込み信号 によって ELC をトリガさせ SMS 処理を開始します。

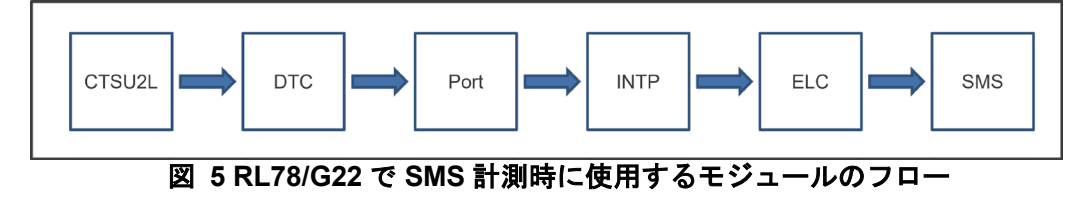

<span id="page-7-1"></span>RL78/G22 グループで SMS を使用した自動判定計測を行う場合は下記の設定をしてください。

① ポートの設定

CTSU\_CFG\_SMS\_EXTRIGGER\_PORT にポート・レジスタを設定し、

CTSU CFG SMS EXTRIGGER BIT にレジスタで使用するビットを設定してください。例えば、 P140 を使う場合は、CTSU\_CFG\_SMS\_EXTRIGGER\_PORT に P14、

CTSU CFG SMS EXTRIGGER BIT に 1 を設定してください。また、計測開始前に使用するポート を出力設定にし、low 出力に設定してください。

注意. DTC 転送でポート・レジスタ(Pxx)を8ビット単位で書き換えます。

したがって SMS を使用した自動判定計測処理の実行中は、DTC の転送先となるポート・レジスタ (Pxx)を他の機能で使用することはできません。他システムと競合しないように使用するポート・レ ジスタ(Pxx)を選択してください。

② 外部割り込みの設定

ポートの信号を入力する外部割り込みの設定が必要になります。CTSU\_CFG\_SMS\_ELC\_INTP に使用 する外部割り込みの番号を設定してください。例えば、INTP1 を使用する場合は、

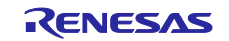

CTSU\_CFG\_SMS\_ELC\_INTP に 1 を設定します。また、計測開始前に使用する外部割り込みを割り込 み許可に設定してください。

上記のポートと外部割り込みで使用する端子を接続してください。

本機能は RL78/G22 では、自己容量の場合は 9 エレメント以上、相互容量の場合は 8 エレメント以上の構成 では使用できません。

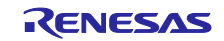

<span id="page-9-0"></span>1.1.12 複数電極接続(MEC : Multiple Electrode Connection)機能 (RL78/G16, RL78/G22)

RL78/G16 と RL78/G22 の CTSU2L ペリフェラルは複数の電極を接続し 1 つの電極として計測する MEC 機能を持っています。この機能は自己容量モードのみ使用可能です。

例えば 3 つの電極を使用する場合、通常時は通常計測して 3 チャネルの計測をしてそれぞれの計測値を取 得し、省電力時は MEC 計測して 3 チャネルを合わせた 1 チャネルの計測をして 1 つの計測値を取得すると いうことが可能です。MEC 計測時は接続した電極の容量が合成されるので注意してください。

[図](#page-9-1) 6 に通常計測と MEC 機能を使用した計測の計測時間の比較を示します。複数チャネルを同時に計測す るため、計測時間が短くなります。

|          | Normal Scan        |                              |                                                                                                    |                              |                  |                               |
|----------|--------------------|------------------------------|----------------------------------------------------------------------------------------------------|------------------------------|------------------|-------------------------------|
|          | R CTSU ScanStart() | CH <sub>1</sub><br>Measuring | CH <sub>2</sub><br>Measuring                                                                                      | CH <sub>3</sub><br>Measuring | R_CTSU_DataGet() | $\overline{\phantom{a}}$ Time |
|          |                    | Start                        |                                                                                                    |                              |                  |                               |
|          |                    |                              | Reduction of measurement time<br>by Multi electrode connection<br>Reduction<br>---------------------------------- |                              |                  |                               |
| MEC Scan |                    |                              |                                                                                                    |                              |                  |                               |
|          | R_CTSU_ScanStart() | CH1+CH2+CH3<br>Measuring     | R CTSU DataGet()                                                                                                  |                              |                  | Time<br>b.                    |
|          |                    | Start                        | Finish                                                                                                    |                              |                  |                               |

図 **6** 通常計測と **MEC** 機能を使用した計測の計測時間比較

<span id="page-9-1"></span>MEC 機能のコードを有効にするには、CTSU\_CFG\_MULTIPLE\_ELECTRODE\_CONNECTION\_ENABLE を 1 に設定します。

MEC 機能を使用する場合は、同じ TS に対して通常のタッチインタフェース構成とは別のタッチインタ フェース構成を作成します。MEC 計測用のタッチインタフェース構成では下記の設定が必要となります。

ctsu\_cfg\_t の tsod を 1 に設定することでタッチインタフェース構成に対して MEC 機能を有効できます。

ctsu\_cfg\_t の mec\_ts を計測する TS 番号のいずれかに設定してください。

シールド機能も同時に使用する場合は、ctsu cfg\_t の mec\_shield\_ts にシールド端子の TS 番号を設定し てください。この場合、シールド端子として使用できる TS は 1 つです。

ctsu\_cfg\_t の num\_rx は 1 に設定してください。

例えば[、図](#page-9-2) 7 の電極構成の場合、以下に示すように ctsu cfg t のメンバを設定してください。ここでは、 その他のメンバは省略しています。

- $tsod = 1$ , . mec\_ts =  $0$ ,
- .mec\_shield\_ts =  $3$ ,
- <span id="page-9-2"></span>.  $num_r x = 1$ ,

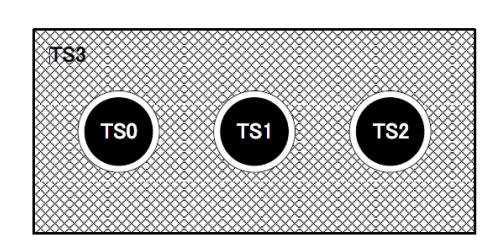

図 **7 MEC**+シールド電極構成例

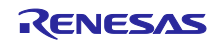

<span id="page-10-0"></span>1.2 計測モード

このモジュールは、CTSU2L ペリフェラルが提供する自己容量、相互容量、電流計測の各計測モードに対 応しています。また、温度補正モードとして補正係数を更新するモードを提供します。

# <span id="page-10-1"></span>1.2.1 自己容量モード

CTSU ペリフェラルは TS 番号に従って昇順に計測してデータを格納します。例えば、アプリケーション で TS5、TS8、TS2、TS3、TS6 の順番で使用したい場合でも、TS2、TS3、TS5、TS6、TS8 の順に計測し てデータを格納するので、バッファのインデックスは[2]、[4]、[0]、[1]、[3] を参照してください。

[CTSU1]

1 つの TS の計測時間はデフォルト設定の場合、安定待ち時間+約 526us です。

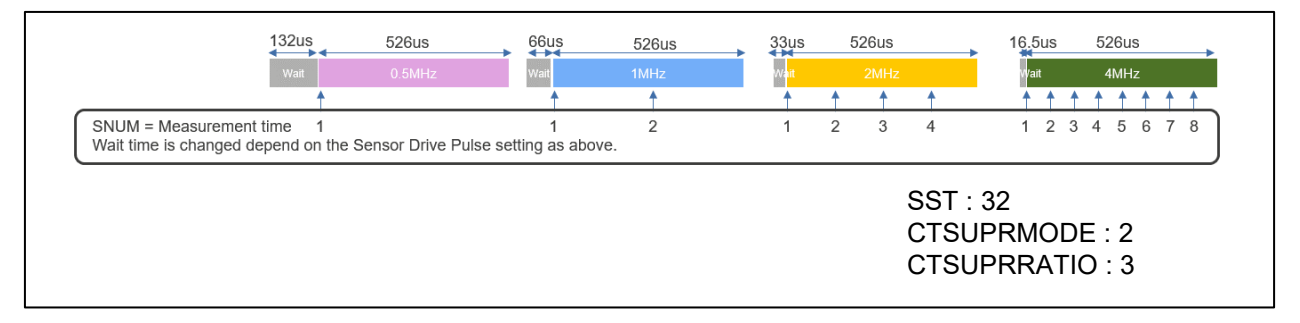

# 図 **8** 自己容量計測時間**(CTSU1)**

[CTSU2L]

1 つの TS の計測時間はデフォルト設定の場合、約 576us です。

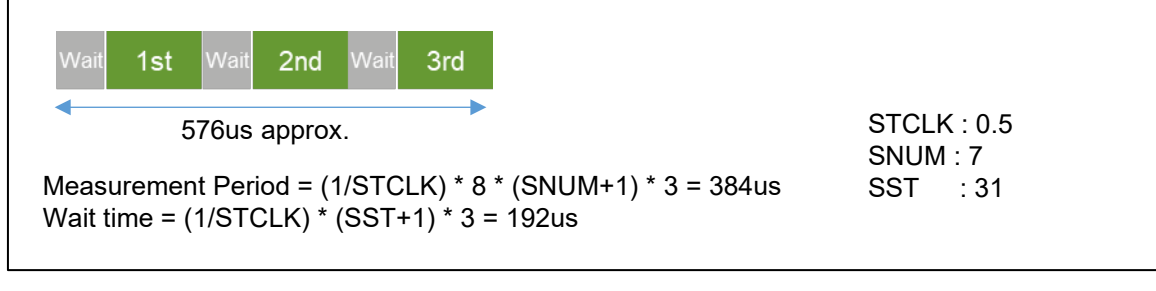

# 図 **9** 自己容量計測時間

<span id="page-10-2"></span>1.2.2 相互容量モード

相互容量モードでは、受信 TS (Rx) と送信 TS (Tx) の間に発生する静電容量を計測します。そのた め、2 つ以上の TS を必要とします。

CTSU ペリフェラルは、設定された Rx と Tx の全ての組み合わせを計測します。例えば、TS10、TS3 が Rx、TS2、TS7、TS4 が Tx の場合、以下の組み合わせの順に計測してデータを格納します。

TS3-TS2, TS3-TS4, TS3-TS7, TS10-TS2, TS10-TS4, TS10-TS7

電極間に発生している相互容量を計測するため、CTSU ペリフェラルは同一電極に対して 2 回の計測処理 をします。そのため、1 つの電極の計測時間はデフォルト設定の場合、約 1152us です。

1 回目(Primary)と 2 回目(Secondary)でパルス出力とスイッチドキャパシタの位相関係を反転させて 計測し、2 回目計測値と 1 回目計測値の差分を求めることで相互容量値を得る事ができます。このモジュー ルは差分計算をせずに 2 回の計測値を出力します。

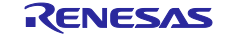

# [CTSU1]

1 つの TS の計測時間はデフォルト設定の場合、安定待ち時間+約 526us の 2 倍です。

# [CTSU2L]

1 つの TS の計測時間はデフォルト設定の場合、約 1152us です。

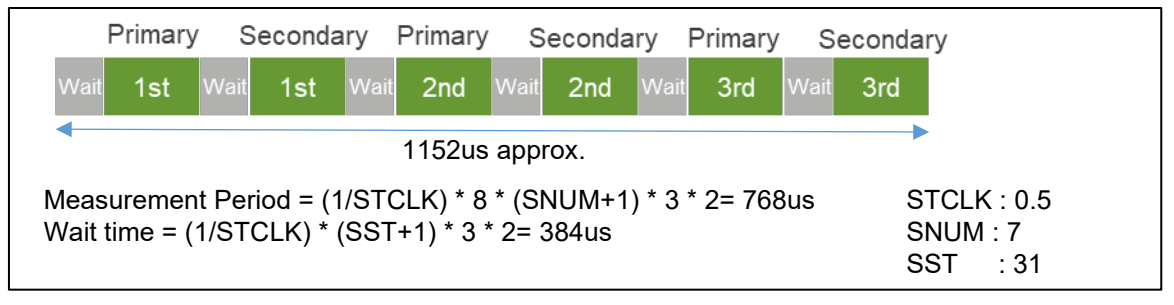

# 図 **10** 相互容量計測時間

### <span id="page-11-0"></span>1.2.3 電流計測モード

電流計測モードでは、TS 端子に入力される微小な電流を計測します。

計測とデータ格納の順は自己容量と同様です。

スイッチドキャパシタ動作ではないので計測回数は 1 回になるため、1 つの TS の計測時間はデフォルト 設定の場合、約 256us です。電流計測モードでは他のモードより長い安定待ち時間が必要となるため、SST を 63 に設定しています。

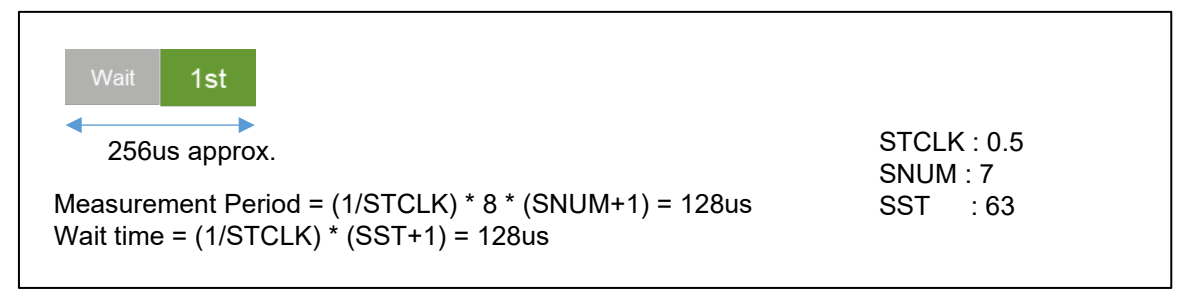

図 **11** 電流計測時間

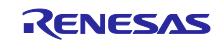

# <span id="page-12-0"></span>1.2.4 温度補正モード

CTSU2L の温度補正モードでは、TS 端子に接続された外部抵抗を使用して、定期的に補正係数を更新し ます。これには 3 種類の処理があります[。図](#page-12-2) 12 のタイミングチャートを参照してください。

1. 補正用回路の計測をします。12 回の計測で 1 セットになります。

2. 外部抵抗に TSCAP 電圧を印加したときの電流を計測して、温度依存性の無い外部抵抗を基準とした補 正係数を作成します。1 の計測が 1 セット完了した後の計測で実行します。

3. 外部抵抗にオフセット電流を流して ADC で電圧を計測することで RTRIM レジスタを調整し、内部基 準抵抗の温度ドリフトに対応します。2 を何回実行したときに実行するかの回数をコンフィグで設定できま す。

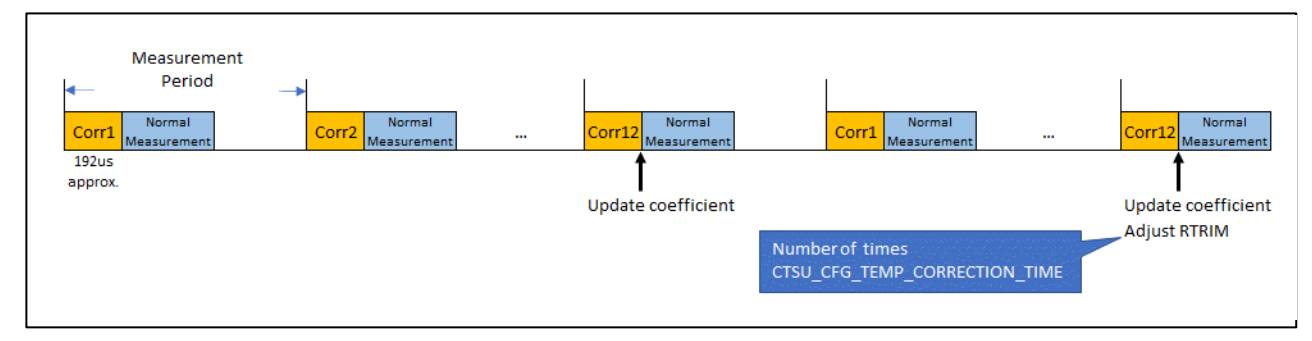

# 図 **12** 温度補正計測タイミングチャート

#### <span id="page-12-2"></span><span id="page-12-1"></span>1.2.5 診断モード

診断モードは、この診断機能を使って様々な内部計測値をスキャンするモードです。 詳細については、[1.1.10](#page-6-3) 項を参照してください。

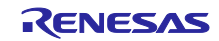

### <span id="page-13-0"></span>1.3 計測タイミング

[1.1.2](#page-2-3) 章で説明した通り、計測はソフトウェアトリガまたはイベントリンクコントローラ (ELCL) で起動 された外部イベントのいずれかによって開始できます。

一般的な使用方法は、タイマを用いて定期的に計測します。タイマの間隔はすべての計測と内部値の更新 が完了できるように設定してください。計測時間はタッチインタフェース構成と計測モードによって異なり ます。[1.2](#page-10-0) 章を参照してください。

ソフトウェアトリガと外部トリガには、微小な実行タイミングの差異があります。

ソフトウェアトリガは R CTSU ScanStart()でタッチインタフェース構成に対する設定をしてから開始フ ラグをセットするので、タイマイベント発生から若干の遅延が発生します。ただ、これは計測時間に比べて 非常に小さいので、通常はシンプルな設定となるソフトウェアトリガを推奨します。

外部トリガは、このわずかな遅延を許容できないような場合や低消費電力での動作が必要な場合に推奨と なります。外部トリガで複数のタッチインタフェース構成の場合は、一つの計測が完了したときに R\_CTSU\_ScanStart()で別のタッチインタフェース構成の設定をしてください。

### <span id="page-13-1"></span>1.4 API 概要

本モジュールには以下の関数が含まれます。

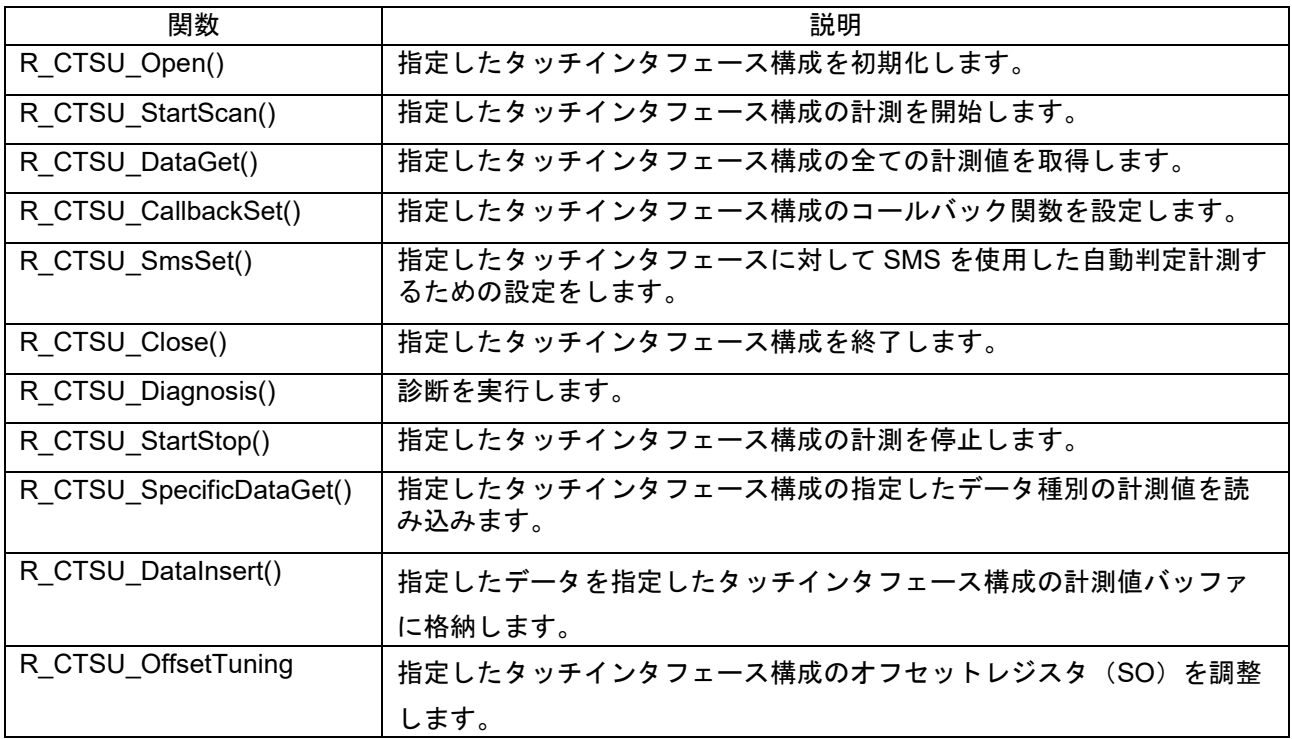

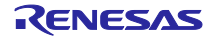

# <span id="page-14-0"></span>2. API 情報

本モジュールは、下記の条件で動作を確認しています。

# <span id="page-14-1"></span>2.1 ハードウェアの要求

ご使用になる MCU が以下の機能をサポートしている必要があります。

- CTSU
- **•** CTSU2L

# <span id="page-14-2"></span>2.2 ソフトウェアの要求

このドライバは以下のモジュールに依存しています。

**● ボードサポートパッケージ (r\_bsp) v1.62 以降** 

コンフィグレーション設定によって以下のモジュールにも依存します。

● コード生成 DTC v1.00 以降

静電容量式タッチセンサ開発支援ツールの使用を想定しています。

● QE for Capacitive Touch V3.5.0 以降

# <span id="page-14-3"></span>2.3 サポートされているツールチェーン

本モジュールは以下に示すツールチェーンで動作確認を行っています。

- Renesas CC-RL Toolchain v1.13.00
- IAR Embedded Workbench for Renesas RL78 v5.10.3
- LLVM for Renesas RL78 v17.0.1.202403

# <span id="page-14-4"></span>2.4 制限事項

このコードはリエントラントではなく、複数の同時関数のコールを保護します。

RL78/G16 グループで LLVM コンパイラを使用する場合、プロジェクト作成時に以下の CPU Options に チェックを入れておく必要があります。プロジェクト作成後も、プロジェクトのプロパティから設定するこ とができます。

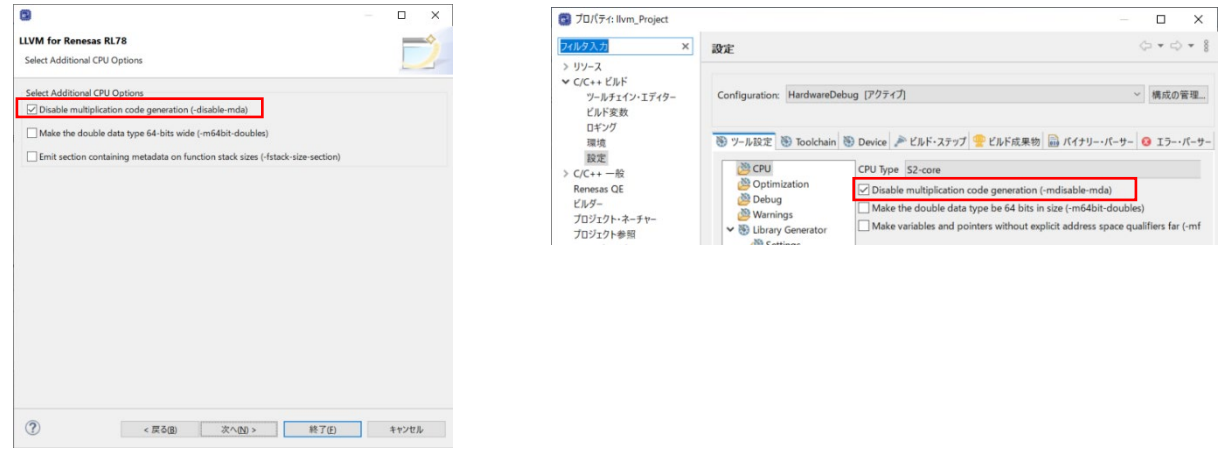

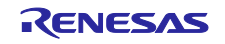

# <span id="page-15-0"></span>2.5 ヘッダファイル

すべての API 呼び出しと使用されるインタフェース定義は"r\_ctsu\_api.h"に記載されています。 ビルドごとの構成オプションは"r\_ctsu\_config.h"で選択します。

# <span id="page-15-1"></span>2.6 整数型

このドライバは ANSI C99 を使用しています。これらの型は stdint.h で定義されています。

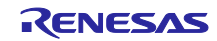

# <span id="page-16-0"></span>2.7 コンパイル時の設定

本モジュールのコンフィギュレーションオプション設定のオプション名および設定値に関する説明を、下 表に示します。

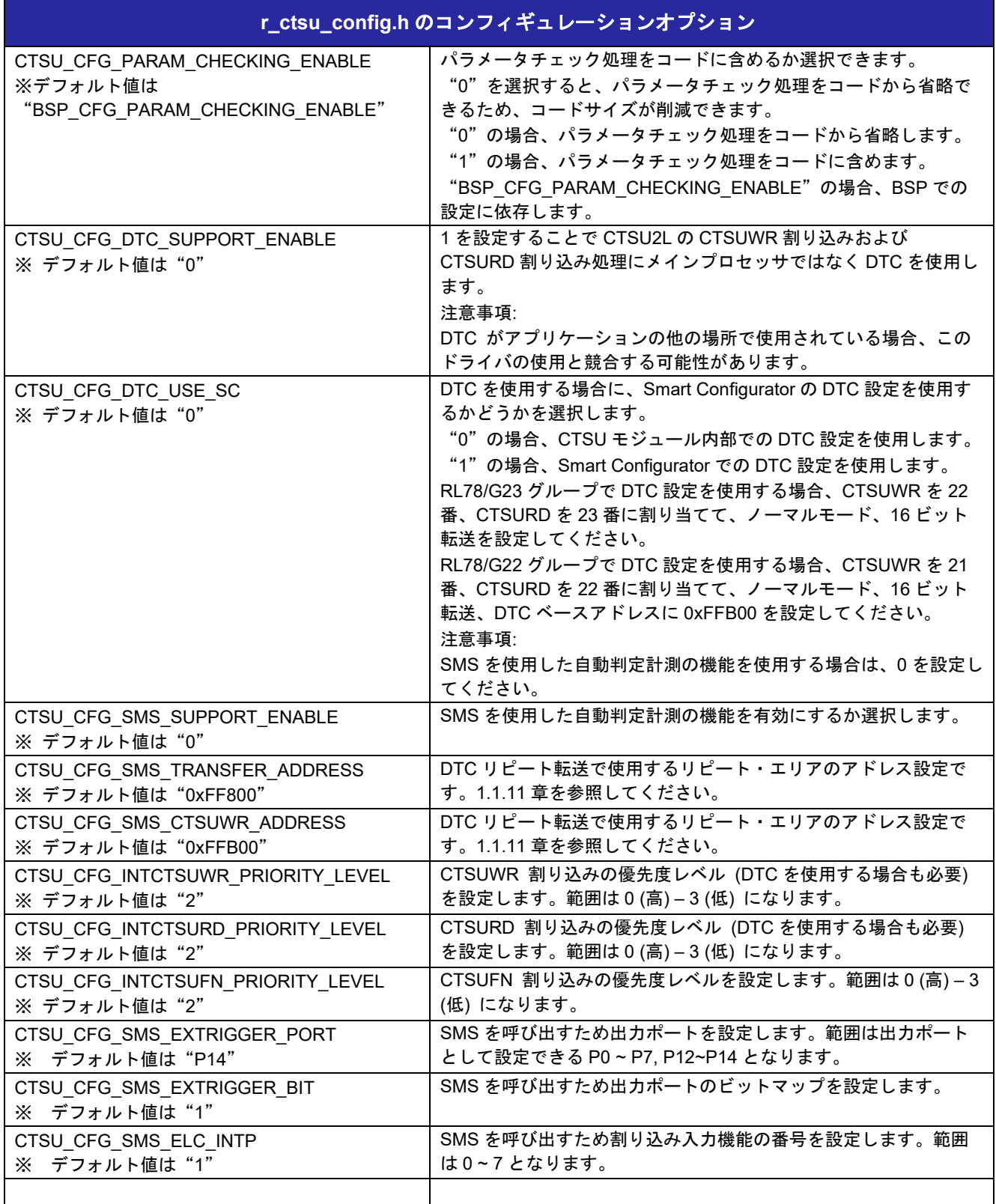

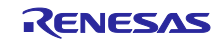

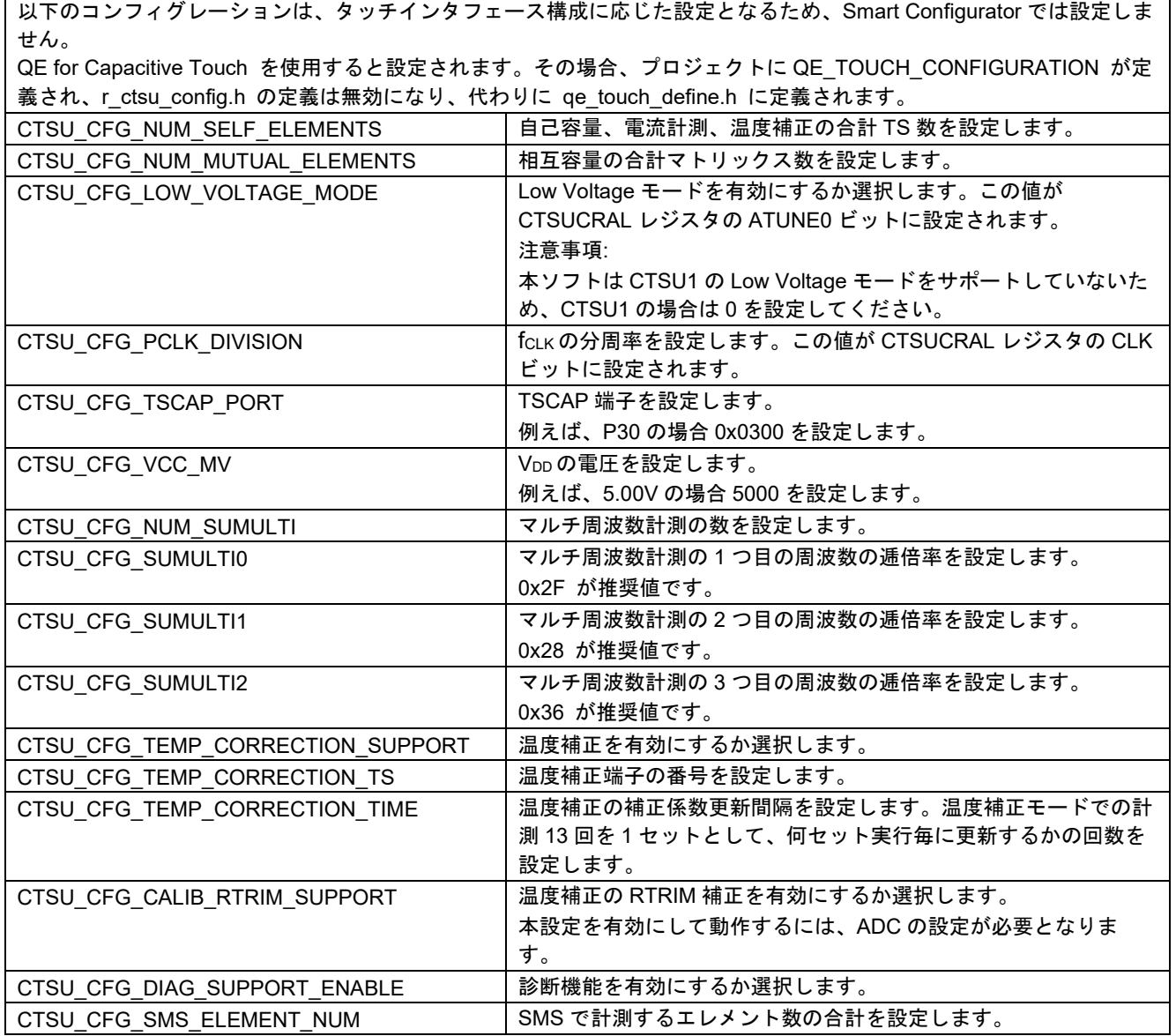

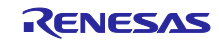

# <span id="page-18-0"></span>2.8 コードサイズ

ROM (コードおよび定数) と RAM (グローバルデータ) のサイズは、ビルド時の「[2.7](#page-16-0) [コンパイル時の設](#page-16-0) [定」](#page-16-0)のコンフィギュレーションオプションによって決まります。掲載した値は、「[2.3](#page-14-3) [サポートされている](#page-14-3) [ツールチェーン」](#page-14-3)の CC-RL の C コンパイラでコンパイルオプションがデフォルト時の参考値です。コード サイズは C コンパイラのバージョンやコンパイルオプションにより異なります。

これらの値はスマートコンフィグレータの設定をデフォルトのまま、一つの自己容量ボタンを設定したと きの値です。これらの値には TOUCH モジュールと QE for Capacitive Touch から生成されたサンプルプロ グラムも含まれています。

アプリケーションとエレメントの数によっては RAM サイズをオーバーする可能性があります。特に RL78/G16 グループは RAM が 2KB のためご注意ください。

### **[CTSU1]**

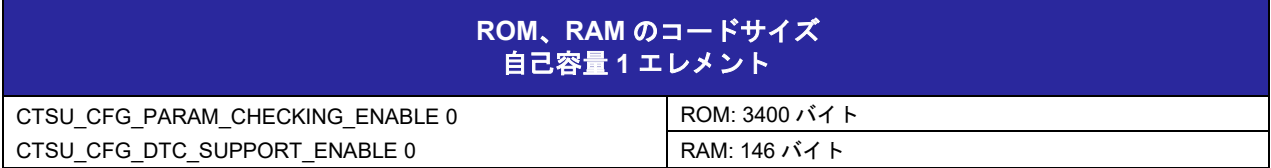

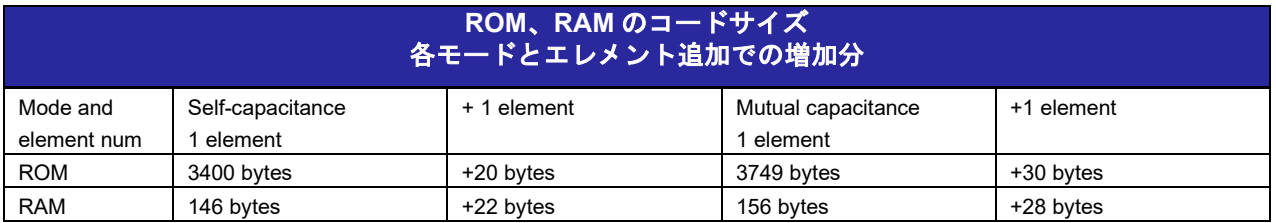

# **[CTSU2L]**

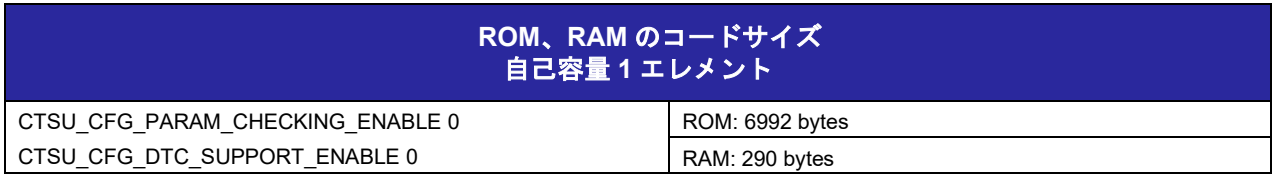

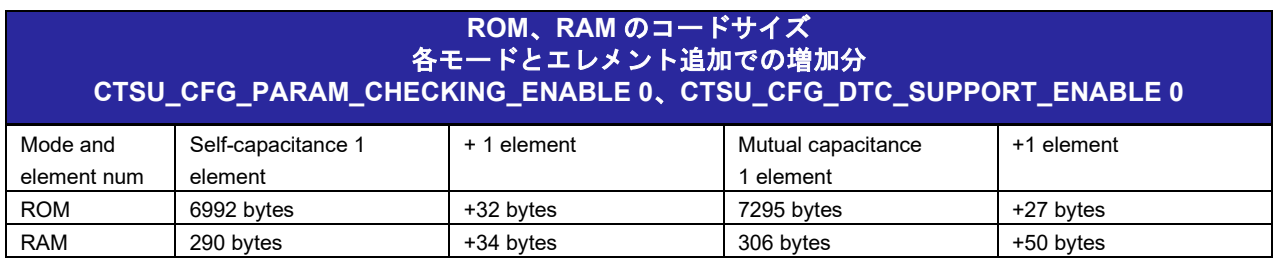

# <span id="page-18-1"></span>2.9 引数

API 関数の引数である構造体および列挙型を示します。API 関数で使用するパラメータの多くは、列挙 型で定義しています。これは型チェックを行い、エラーを減少させるためです。

これらの構造体や列挙型は、プロトタイプ宣言とともに r\_ctsu\_api.h に定義されています。

タッチインタフェース構成のコントロール構造体です。アプリケーションからの設定は不要です。

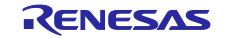

QE for Capacitive Touch を使用することで、タッチインタフェース構成に応じた変数が qe\_touch\_config.c に出力されるので、このモジュールの API の第一引数に設定してください。

```
typedef struct st_ctsu_instance_ctrl
  {
      uint32_t open; ///< Whether or not driver is open.
      volatile ctsu_state_t state; ///< CTSU run state.
      ctsu_md_t md; ///< CTSU Measurement Mode Select(copy from cfg)
      ctsu_tuning_t tuning; ///< CTSU Initial offset tuning status.
     uint16 t components: \frac{1}{2} num elements; \frac{1}{2} Number of elements to scan
      uint16_t wr_index; ///< Word index into ctsuwr register array.
      uint16_t rd_index; ///< Word index into scan data buffer.
      uint8_t * p_element_complete_flag; ///< Pointer to complete flag of each element. 
g_ctsu_element_complete flag[] is set by Open API
  #if (BSP_FEATURE_CTSU_VERSION == 2)<br>uint8_t * p_frequency_complete_flag;
                                              11//\leq Pointer to complete flag of each frequency.
g_ctsu_frequency_complete_flag[] is set by Open API.
  #endif 
     int32_t * p_tuning_diff; ///< Pointer to difference from base value of each element. 
g_ctsu_tuning_diff[] is set by Open API.
     uint16<sub>_t</sub> average; \frac{1}{2} average; \frac{1}{2} average counter.
     uint16_t num_moving_average; ///< Copy from config by Open API.
     uint8_t ctsucr1; \frac{1}{2} ctsucr1; \frac{1}{2} Copy from (atune1 \leq 3, md \leq 6) by Open API. CLK, ATUNE0, CSW,
and PON is set by HAL driver.<br>ctsu ctsuwr t * p ctsuwr;
     ctsu ctsuwr t * p ctsuwr; ///< CTSUWR write register value. g ctsu ctsuwr[] is set by Open API.
      ctsu_self_buf_t * p_self_raw; ///< Pointer to Self raw data. g_ctsu_self_raw[] is set by Open API.
     uint16_t * p_self_corr; ///< Pointer to Self correction data. g_ctsu_self_corr[] is set by
Open API.
      ctsu_data_t * p_self_data; ///< Pointer to Self moving average data. g_ctsu_self_data[] is set 
by Open API.
      ctsu_mutual_buf_t * p_mutual_raw; ///< Pointer to Mutual raw data. g_ctsu_mutual_raw[] is set by Open 
API.
      uint16_t * p_mutual_pri_corr; ///< Pointer to Mutual primary correction data. 
g_ctsu_mutual_pri_corr[] is set by Open API.
     uint16<sub>_t</sub> * p_mutual_snd_corr; ///< Pointer to Mutual secondary correction data.
g_ctsu_mutual_snd_corr[] is set by Open API.
      ctsu_data_t * p_mutual_pri_data; ///< Pointer to Mutual primary moving average data. 
g_ctsu_mutual_pri_data[] is set by Open API.
      ctsu_data_t * p_mutual_snd_data; ///< Pointer to Mutual secondary moving average data. 
g_ctsu_mutual_snd_data[] is set by Open API.g_ctsu_mutual_snd_data[] is set by Open API.
      ctsu_correction_info_t * p_correction_info; ///< Pointer to correction info
      ctsu_txvsel_t txvsel; ///< CTSU Transmission Power Supply Select
      ctsu_txvsel2_t txvsel2; ///< CTSU Transmission Power Supply Select 2 (CTSU2 Only)
     uint8 t ctsuchac0; \frac{1}{2} ctsuchac0; \frac{1}{2} TS00-TS07 enable mask
     uint8_t ctsuchac1; \frac{1}{2} ///< TS08-TS15 enable mask
     uint8_t ctsuchac2; \frac{1}{2} ctsuchac2; \frac{1}{2} TS16-TS23 enable mask
     uint8_t ctsuchac3; \frac{1}{2} ctsuchac3; \frac{1}{2} TS24-TS31 enable mask
     uint8 t ctsuchac4; \frac{1}{2} ctsuchac4; \frac{1}{2} TS32-TS39 enable mask
     uint8_t ctsuchtrc0; \frac{1}{2} (1500-TS07 mutual-tx mask
     uint8_t ctsuchtrc1; ///< TS08-TS15 mutual-tx mask
     uint8_t ctsuchtrc2; ///< TS16-TS23 mutual-tx mask
     uint8_t ctsuchtrc3; \frac{1}{2} ///< TS24-TS31 mutual-tx mask
     uint8<sub>_t</sub> ctsuchtrc4; ///< TS32-TS39 mutual-tx mask
      uint16_t self_elem_index; ///< Self element index
      uint16_t mutual_elem_index; ///< Mutual element index
      uint16_t ctsu_elem_index; ///< CTSU element index
  \#if (BSP FEATURE CTSU VERSION == 2)
      uint8_t * p_selected_freq_self; ///< Frequency selected by self-capacity
      uint8_t * p_selected_freq_mutual; ///< Frequency selected by mutual-capacity
  #endif
  #if (BSP_FEATURE_CTSU_VERSION == 1)
   #if (CTSU_CFG_DIAG_SUPPORT_ENABLE == 1)
      ctsu_diag_info_t * p_diag_info; ///< pointer to diagnosis info
   #endif
  #endif
  #if (BSP_FEATURE_CTSU_VERSION == 2)
      ctsu_range_t range; ///< According to atune12. (20uA : 0, 40uA : 1, 80uA : 2, 160uA : 3)
```
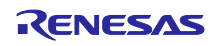

# RL78 ファミリ CTSU モジュール Software Integration System

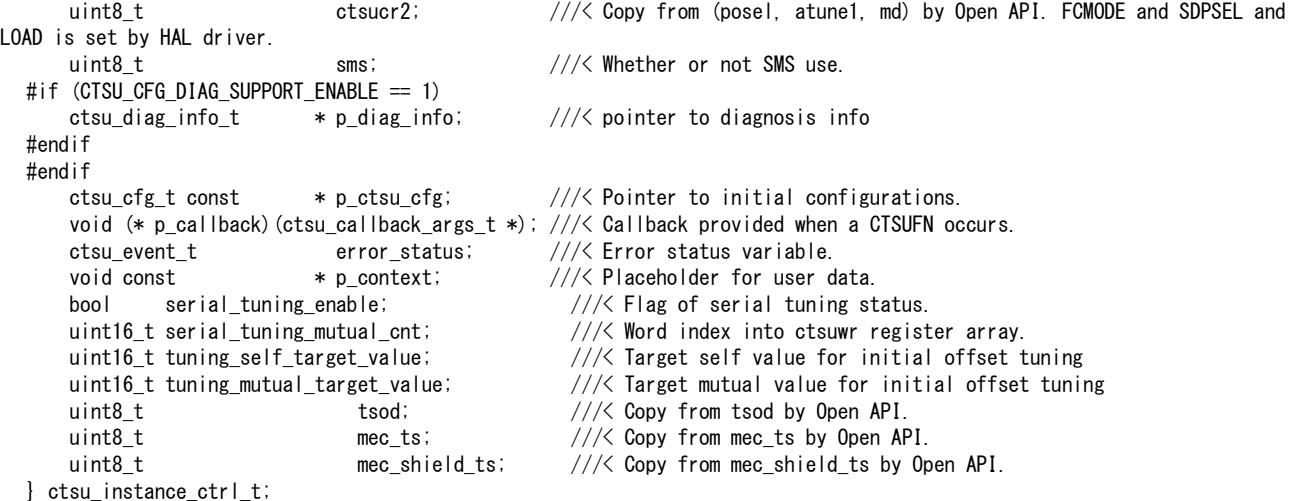

#### タッチインタフェース構成のコンフィグレーション設定の構造体です。

QE for Capacitive Touch を使用することで、タッチインタフェース構成に応じた変数および初期設定値 が qe\_touch\_config.c に出力されるので、R\_CTSU\_Open()の第二引数に設定してください。

```
typedef struct st_ctsu_cfg
  {
      ctsu_cap_t cap; ///< CTSU Scan Start Trigger Select
      ctsu_txvsel_t txvsel; ///< CTSU Transmission Power Supply Select
     ctsu_txvsel2_t txvsel2; \frac{1}{2} txvsel2; \frac{1}{2} (CTSU Transmission Power Supply Select 2 (CTSU2 Only)
     ctsu_atune1_t       atune1;           ///< CTSU Power Supply Capacity Adjustment (CTSU Only)<br>ctsu atune12 t       atune12;          ///< CTSU Power Supply Capacity Adjustment (CTSU2 Only
                                                       ///< CTSU Power Supply Capacity Adjustment (CTSU2 Only)
     ctsu_md_t          md;             ///< CTSU Measurement Mode Select<br>ctsu_posel_t        posel;           ///< CTSU Non-Measured Channel Ou
      ctsu_posel_t posel; ///< CTSU Non-Measured Channel Output Select (CTSU2 Only)
     uint8_t tsod; \frac{1}{2} tsod; tsod; \frac{1}{2} tsod; the multi electrode scan
      uint8_t mec_ts; ///< TS number used when using the MEC function
     uint8_t mec_shield_ts; ///< TS number of active shield used when using MEC function
     uint8_t<br>uint8 t ctsuchac0; ///< TS00-TS07 enable mask<br>uint8 t ctsuchac1; ///< TS08-TS15 enable mask
                                                      11/7 TS08-TS15 enable mask
     uint8_t<br>uint8_t<br>ctsuchac3; \frac{1}{2} ///< TS24-TS31 enable mask<br>uint8_t
     uint8_t ctsuchac3; \frac{1}{2} Constants and Lemask
     uint8_t ctsuchac4; \frac{1}{2} ctsuchac4; \frac{1}{2} TS32-TS39 enable mask
     uint8<sub>_t</sub> ctsuchtrc0; \frac{1}{2} ///< TS00-TS07 mutual-tx mask
     uint8_t ctsuchtrc1; \frac{1}{2} ///< TS08-TS15 mutual-tx mask
     uint8_t ctsuchtrc2; \frac{1}{2} ctsuchtrc2; \frac{1}{2} TS16-TS23 mutual-tx mask
     uint8_t ctsuchtrc3; \frac{1}{2} ctsuchtrc3; \frac{1}{2} TS24-TS31 mutual-tx mask<br>uint8_t ctsuchtrc4; \frac{1}{2} TS32-TS39 mutual-tx mask
     uint8_t ctsuchtrc4; \frac{1}{2} ctsuchtrc4; \frac{1}{2} const * p_elements; \frac{1}{2} const * p_elements; \frac{1}{2} const * p_elements; \frac{1}{2} construments conf
                                                      1/1/5 Pointer to elements configuration array
     uint8<sub>_t</sub> num_rx; /// Number of receive terminals
     uint8_t num_tx; humber of transmit terminals
     uint16_t hum_moving_average; ///< Number of moving average for measurement data
     uint8<sub>_t</sub> tunning_enable; ///< Initial offset tuning flag
     uint8 t judge multifreq disable: ///< Disable to judge multi frequency
     void (* p_callback)(ctsu_callback_args_t * p_args); ///< Callback provided when CTSUFN ISR occurs.
     void const * p_context; \frac{1}{2} //\frac{1}{8} User defined context passed into callback function.
     void const * p_extend; \frac{1}{2} ///< Pointer to extended configuration by instance of
interface.
      uint16_t tuning_self_target_value; ///< Target self value for initial offset tuning
     uint16 t tuning mutual target value; ///< Target mutual value for initial offset tuning
 } ctsu_cfg_t;
  上記構造体で使用している列挙型を示します。
  /** CTSU Events for callback function */
 typedef enum e_ctsu_event
  {
     CTSU EVENT SCAN COMPLETE = 0x00, ///< Normal end
      CTSU_EVENT_OVERFLOW = 0x01, ///< Sensor counter overflow (CTSUST.CTSUSOVF set)
```
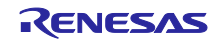

CTSU\_EVENT\_ICOMP =  $0x02$ ,  $///&$  Abnormal TSCAP voltage (CTSUERRS. CTSUICOMP set)<br>CTSU EVENT ICOMP1 =  $0x04$  /// $&$  Abnormal sensor current (CTSUSR. ICOMP1 set) ///< Abnormal sensor current (CTSUSR. ICOMP1 set) } ctsu\_event\_t; /\*\* CTSU Scan Start Trigger Select \*/ typedef enum e\_ctsu\_cap { CTSU\_CAP\_SOFTWARE,<br>
CTSU CAP EXTERNAL
CTSU CAP EXTERNAL
CTSU CAP EXTERNAL
CTSU CAP EXTERNAL
CTSU CAP EXTERNAL
CTSU CAP EXTERNAL
CTSU CAP EXTERNAL
CTSU CAP EXTERNAL
CTSU CAP EXTERNAL
CTSU CAP EXTERNAL
CTSU CAP EXTERNAL
CTS  $1/1$  Scan start by external trigger } ctsu\_cap\_t; /\*\* CTSU Transmission Power Supply Select \*/ typedef enum e\_ctsu\_txvsel { CTSU\_TXVSEL\_VCC,  $\frac{1}{2}$  ///< VCC selected CTSU\_TXVSEL\_INTERNAL\_POWER ///< Internal logic power supply selected } ctsu\_txvsel\_t; /\*\* CTSU Transmission Power Supply Select 2 (CTSU2 Only) \*/ typedef enum e\_ctsu\_txvsel2 { CTSU\_TXVSEL\_MODE,<br>CTSU\_TXVSEL\_VCC\_PRIVATE,  $\frac{1}{2}$  ///< VCC private selected  $1/7$  VCC private selected } ctsu\_txvsel2\_t; /\*\* CTSU Power Supply Capacity Adjustment (CTSU Only) \*/ typedef enum e\_ctsu\_atune1 { CTSU\_ATUNE1\_NORMAL,<br>CTSU ATUNE1 HIGH  $\frac{1}{2}$  and  $\frac{1}{2}$  High-current output  $1/7$  High-current output (80uA) } ctsu\_atune1\_t; /\*\* CTSU Power Supply Capacity Adjustment (CTSU2 Only) \*/ typedef enum e\_ctsu\_atune12 { CTSU\_ATUNE12\_80UA, ///< High-current output(80uA) CTSU\_ATUNE12\_40UA,  $\frac{1}{2}$  ///< Normal output(40uA)<br>CTSU\_ATUNE12\_20UA,  $\frac{1}{2}$  ///< Low-current output(  $1/7$  Low-current output (20uA) CTSU\_ATUNE12\_160UA ///< Very high-current output(160uA) } ctsu\_atune12\_t; /\*\* CTSU Measurement Mode Select \*/ typedef enum e\_ctsu\_mode { CTSU\_MODE\_SELF\_MULTI\_SCAN = 1, ///< Self-capacitance multi scan mode CTSU\_MODE\_MUTUAL\_FULL\_SCAN = 3,  $//\angle$  Mutual capacitance full scan mode CTSU\_MODE\_CURRENT\_SCAN =  $9$ , /// $\lt$  Current scan mode CTSU\_MODE\_CORRECTION\_SCAN = 17 ///< Correction scan mode } ctsu\_md\_t; /\*\* CTSU Non-Measured Channel Output Select (CTSU2 Only) \*/ typedef enum e\_ctsu\_posel { CTSU\_POSEL\_LOW\_GPIO, ///< Output low through GPIO CTSU\_POSEL\_HI\_Z, ///< Hi-Z CTSU\_POSEL\_LOW, ///< Output low through the power setting by the TXVSEL[1:0] bits CTSU\_POSEL\_SAME\_PULSE ///< Same phase pulse output as transmission channel through the power setting by the TXVSEL[1:0] bits } ctsu\_posel\_t; /\*\* CTSU Spectrum Diffusion Frequency Division Setting (CTSU Only) \*/ typedef enum e\_ctsu\_ssdiv { CTSU\_SSDIV\_4000,  $///& 4.00 \leq$  Base clock frequency (MHz) CTSU SSDIV 2000,  $\frac{1}{2}$  2.00  $\leq$  Base clock frequency (MHz)  $\leq$  4.00 CTSU\_SSDIV\_1330,  $\frac{1}{3}$  /// $\leq$  1.33  $\leq$  Base clock frequency (MHz)  $\leq$  2.00 CTSU\_SSDIV\_1000,  $\frac{1}{3}$  /// $\left\langle \frac{1}{00} \right\rangle$  and  $\left\langle \frac{1}{00} \right\rangle$  and  $\left\langle \frac{1}{00} \right\rangle$  and  $\left\langle \frac{1}{00} \right\rangle$  and  $\left\langle \frac{1}{00} \right\rangle$  and  $\left\langle \frac{1}{00} \right\rangle$  and  $\left\langle \frac{1}{00} \right\rangle$  and  $\left\langle \frac{1}{00} \right\rangle$  and  $\left\langle \frac$ CTSU\_SSDIV\_0800,  $\frac{1}{2}$  // $\frac{1}{6}$  0.80  $\leq$  Base clock frequency (MHz)  $\leq$  1.00 CTSU\_SSDIV\_0670,  $\frac{1}{2}$  // $\frac{1}{6}$  0.67  $\leq$  Base clock frequency (MHz)  $\leq$  0.80

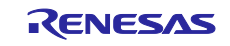

# RL78 ファミリ CTSU モジュール Software Integration System

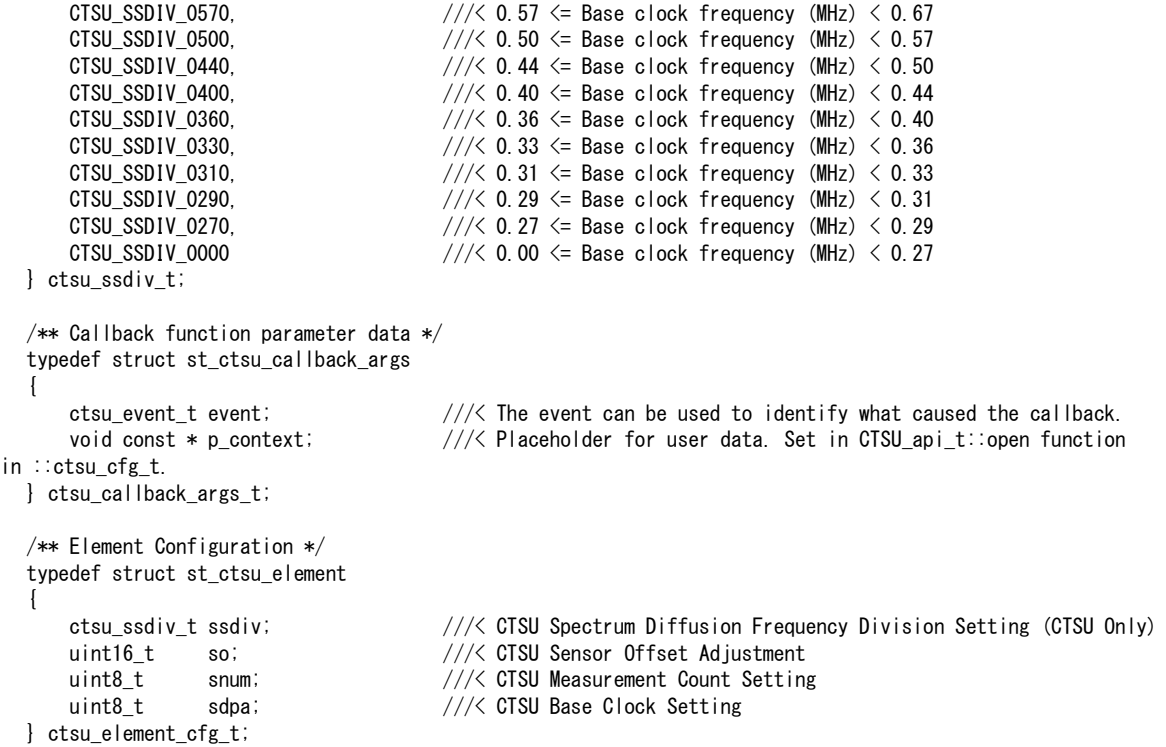

# <span id="page-22-0"></span>2.10 戻り値

API 関数の戻り値を示します。この列挙型は、API 関数のプロトタイプ宣言とともに fsp\_common\_api.h

# で記載されています。

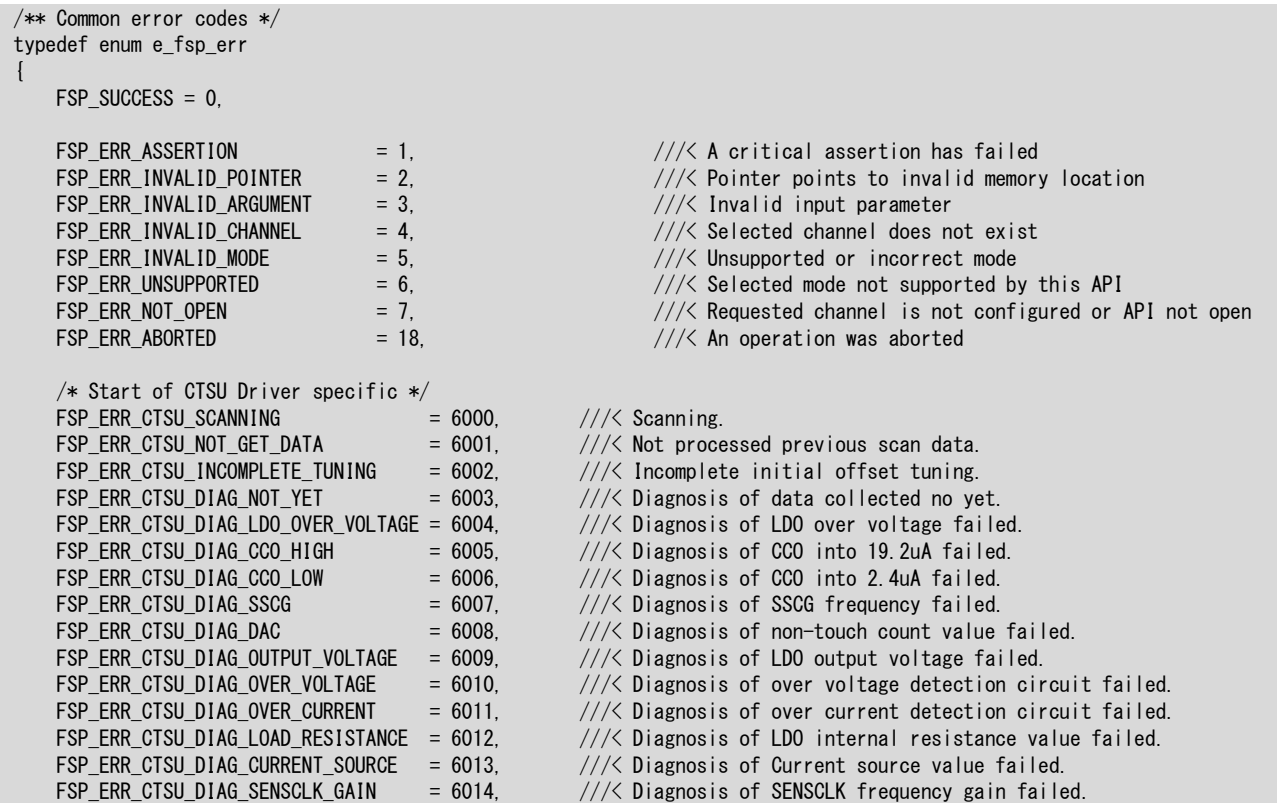

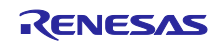

# RL78 ファミリ CTSU モジュール Software Integration System

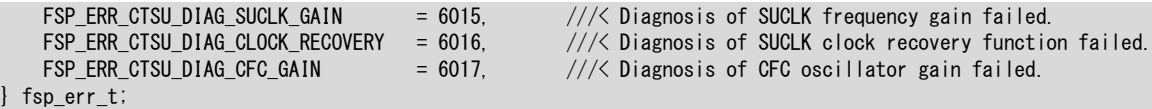

 $//\angle$  Diagnosis of SUCLK frequency gain failed.

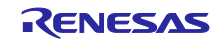

# <span id="page-24-0"></span>3. API 関数

# <span id="page-24-1"></span>3.1 R\_CTSU\_Open

この関数は、本モジュールの初期化をする関数です。この関数は他の API 関数を使用する前に実行する必 要があります。タッチインタフェース毎に実行してください。

#### **Format**

fsp\_err\_t R\_CTSU\_Open (ctsu\_ctrl\_t \* const p\_ctrl, ctsu\_cfg\_t const \* const p\_cfg)

#### **Parameters**

## p\_ctrl

コントロール構造体へのポインタ(通常は QE for Capacitive Touch によって生成)

p\_cfg

コンフィグレーション構造体へのポインタ (通常は QE for Capacitive Touch によって生成)

# **Return Values**

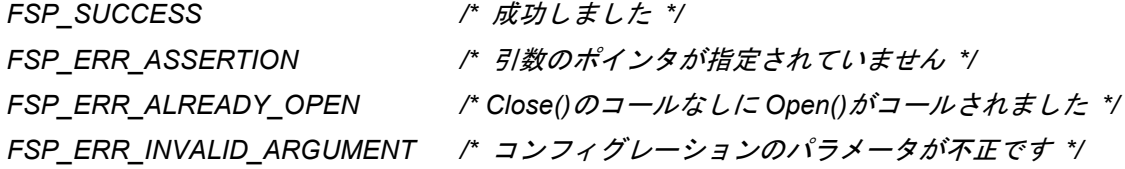

#### **Properties**

r\_ctsu\_api.h にプロトタイプ宣言されています。

# **Description**

この関数は、引数 p\_cfg に従ってコントロール構造体の初期設定、レジスタの初期設定、割り込みの設定 および有効化をします。

また、最初のタッチインタフェース構成に対する処理のときには、補正係数の作成処理を実行します。こ の処理には約 120ms を必要とします。

最初のタッチインタフェース構成に対する処理かつ CTSU\_CFG\_USE\_DTC が有効になっている場合には DTC の初期化をします。

### **Example**

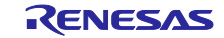

```
fsp_err_t err;
/* Initialize pins (function created by Smart Configurator) */
R CTSU PinSetInit();
/* Initialize the API. */
err = R CTSU Open(&g_ctsu_ctrl, &g_ctsu_cfg);
/* Check for errors. */
if (err != FSP_SUCCESS)
{ 
   . . .
}
```
# **Special Notes:**

この関数のコール前にポートを初期化する必要があります。ポート初期化関数は SmartConfigurator に よって作成される R\_CTSU\_PinSetInit() の使用を推奨します。

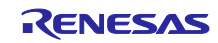

# <span id="page-26-0"></span>3.2 R CTSU ScanStart

この関数は、指定したタッチインタフェース構成の計測を開始します。

#### **Format**

fsp\_err\_t R\_CTSU\_ScanStart (ctsu\_ctrl\_t \* const p\_ctrl)

### **Parameters**

p\_ctrl

コントロール構造体へのポインタ(通常は QE for Capacitive Touch によって生成)

### **Return Values**

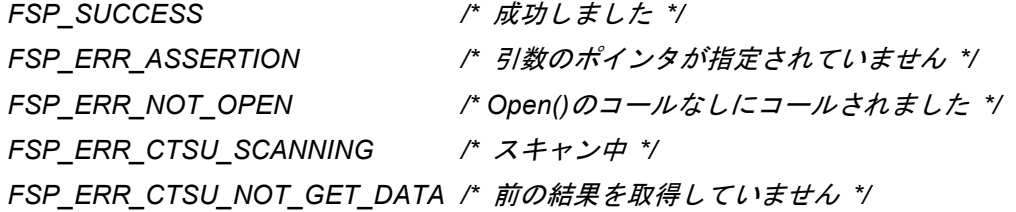

### **Properties**

r\_ctsu\_api.h にプロトタイプ宣言されています。

# **Description**

この関数は、ソフトウェアトリガの場合、タッチインタフェース構成に応じた計測設定をして計測を開始 します。外部トリガの場合、計測設定をしてトリガ待ち状態にします。

CTSU\_CFG\_USE\_DTC が有効になっている場合、DTC 設定もします。

計測結果は INTCTSUFN 割り込みハンドラから発行されるコールバック関数で通知します。

### **Example**

```
fsp err t err;
/* Initiate a sensor scan by software trigger */
err = R CTSU ScanStart(&g ctsu ctrl);
/* Check for errors. */
if (err != FSP_SUCCESS)
{ 
 . . .
```
# **Special Notes:**

なし

}

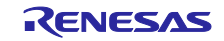

# <span id="page-27-0"></span>3.3 R\_CTSU\_DataGet

この関数は、指定したタッチインタフェース構成の前回計測した全ての計測値を読み込みます。

#### **Format**

fsp\_err\_t R\_CTSU\_DataGet (ctsu\_ctrl\_t \* const p\_ctrl, uint16 t \* p\_data)

### **Parameters**

p\_ctrl

コントロール構造体へのポインタ(通常は QE for Capacitive Touch によって生成)

p\_data

計測値を格納するバッファへのポインタ

# **Return Values**

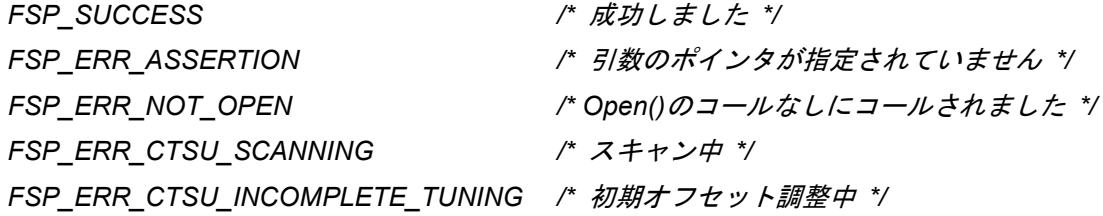

# **Properties**

r\_ctsu\_api.h にプロトタイプ宣言されています。

#### **Description**

この関数は、前回計測した全ての計測値を指定されたバッファに読み込みます。計測モードにより必要な バッファサイズが異なります。自己容量モードと電流計測モードでは使用する TS 数、相互容量モードでは マトリックス数の 2 倍を用意してください。多数決判定をオフにしている場合は、それぞれさらに CTSU\_CFG\_NUM\_SUMULTI の倍数分を用意してください。

温度補正モードでは計測値を格納しません。RTRIM 調整をした場合には、RTRIM 値を格納します。この ときは本関数内で ADC の設定を変更しているので、使用している ADC 設定に戻す処理をしてください。 それ以外の場合は 0xFFFF を格納します。

初期オフセット調整がオンの場合は、調整が完了するまでの数回は FSP\_ERR\_INCOMPLETE\_TUNING を返します。このときはバッファに計測値を格納しません。初期オフセット調整については、[1.1.6](#page-5-0) 章を参 照してください。

計測値は、この関数内でセンサ ICO 補正、多数決判定(オンの場合)、移動平均の処理をした値となり ます。

#### **Example:**

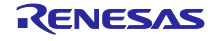

```
fsp_err_t err;
uint16_t buf[CTSU_CFG_NUM_SELF_ELEMENTS];
/* Get all sensor values */
err = R_CTSU_DataGet(&g_ctsu_ctrl, buf);
```
# **Special Notes:**

なし

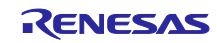

# <span id="page-29-0"></span>3.4 R CTSU CallbackSet

この関数は、計測完了コールバック関数に指定した関数を設定します。

#### **Format**

```
fsp_err_t R_CTSU_CallbackSet (ctsu_ctrl t * const p_api_ctrl,
                         void (* p callback)(ctsu callback args t *),
                         void const * const p_context,
                         ctsu callback args t * const p_callback memory)
```
# **Parameters**

p\_api\_ctrl

```
 コントロール構造体へのポインタ(通常は QE for Capacitive Touch によって生成)
```
p\_callback

コールバック関数ポインタ

p\_context

コールバック関数の引数に送るポインタ

p\_callback\_memory

NULL を設定してください

# **Return Values**

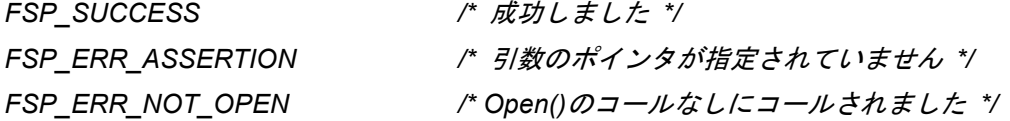

#### **Properties**

r\_ctsu\_api.h にプロトタイプ宣言されています。

# **Description**

この関数は、計測完了コールバック関数に指定した関数を設定します。デフォルトでは、コールバック関 数は ctsu\_cfg\_t のメンバ p\_callback の関数が設定されているので、動作中に別の関数に変更したい場合に 使用してください。

また、コンテキストポインタも設定可能です。使用しない場合は、p\_context に NULL を設定してくださ い。

p\_callback\_memory は NULL を設定してください。

#### **Example:**

```
fsp err t err;
/* Set callback function */
err = R CTSU CallbackSet(&g_ctsu_ctrl, ctsu_callback, NULL, NULL);
```
# **Special Notes:**

なし

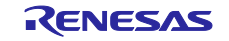

# <span id="page-30-0"></span>3.5 R\_CTSU\_SmsSet

この関数は、指定したタッチインタフェースに対して SMS を使用した自動判定計測するための設定をし ます。

#### **Format**

fsp\_err\_t R\_CTSU\_SmsSet (ctsu\_ctrl\_t \* const p\_ctrl, uint16 t  $*$  p threshold, uint16\_t \* p\_hysteresis, uint16\_t count\_filter)

#### **Parameters**

#### p\_ctrl

```
 コントロール構造体へのポインタ(通常は QE for Capacitive Touch によって生成)
```
p\_threshold

タッチ判定閾値のポインタ

p\_context

タッチ判定ヒステリシスのポインタ

count\_filter

タッチ回数一致フィルタの値(上位 8 ビットは OFF 用、下位 8 ビットは ON 用)

## **Return Values**

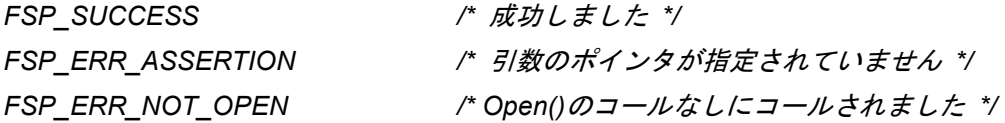

### **Properties**

r\_ctsu\_api.h にプロトタイプ宣言されています。

#### **Description**

- この関数は、下記を設定します。タッチ判定処理に引数設定を使用します。
- ・CTSUFN 割り込みを禁止
- ・SMS モジュールを Enable
- ・SMS 設定
- ・ELCL 設定(RL78/G23 グループを使用する場合)
- ・ELC 設定(RL78/G22 グループを使用する場合)
- ・SMS 開始

自動判定計測を開始するには、本関数コール後に同じタッチインタフェースに対し

R CTSU ScanStart()をコールしてください。タッチ ON 判定すると、INTSMSE が発生して CTSU モ

ジュールの割り込みハンドラで下記の設定をします。

- ・計測ステータスをコールバック関数の引数に設定
- ・計測値を変数に設定
- ・コールバック関数コール

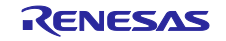

- ・CTSUFN 割り込みを許可
- ・SMS モジュールを Disable

## **Example:**

```
fsp err t err;
uint16_t threshold[3] = {1000, 1500, 2000};
uint16 t hysteresis[3] = {50, 75, 100};uint16 t buf[3];
  /* Start SMS measurement */
 err = R CTSU SmsSet(&g ctsu ctrl, threshold, hysteresis[3], 0x0303);
 err = R CTSU ScanStart(&g_ctsu_ctrl);
  \_stop();
 err = R_CTSU_DataGet(&g_ctsu_ctrl, buf);
```
# **Special Notes:**

この関数はタッチ OFF を確認してコールしてください。タッチ ON でコールすると、タッチ ON での ベースライン設定となり、ベースラインドリフト機能で更新されるまでタッチ判定ができなくなります。

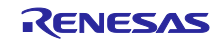

# <span id="page-32-0"></span>3.6 R\_CTSU\_Close

この関数は、指定したタッチインタフェース構成を終了します。

### **Format**

fsp err t R CTSU Close (ctsu ctrl t \* const p ctrl)

## **Parameters**

p\_ctrl

コントロール構造体へのポインタ(通常は QE for Capacitive Touch によって生成)

### **Return Values**

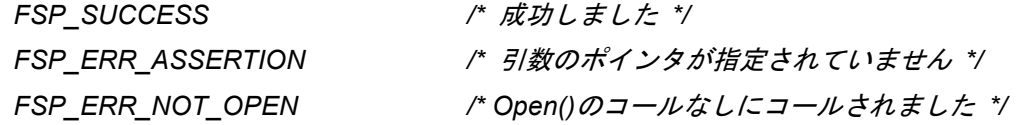

# **Properties**

r\_ctsu\_api.h にプロトタイプ宣言されています。

# **Description**

この関数は、指定したタッチインタフェース構成を終了します。

#### **Example:**

```
fsp err t err;
/* Shut down peripheral and close driver */
err = R CTSU Close(&g ctsu ctrl);
```
# **Special Notes:**

なし

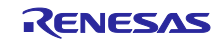

# <span id="page-33-0"></span>3.7 R CTSU Diagnosis

この関数は CTSU の内部回路を診断する機能を提供する API 関数です。

### **Format**

fsp\_err\_t R\_CTSU\_Diagnosis (ctsu\_ctrl\_t \* const p\_ctrl)

## **Parameters**

p\_ctrl

コントロール構造体へのポインタ(通常は QE for Capacitive Touch によって生成)

#### **Return Values**

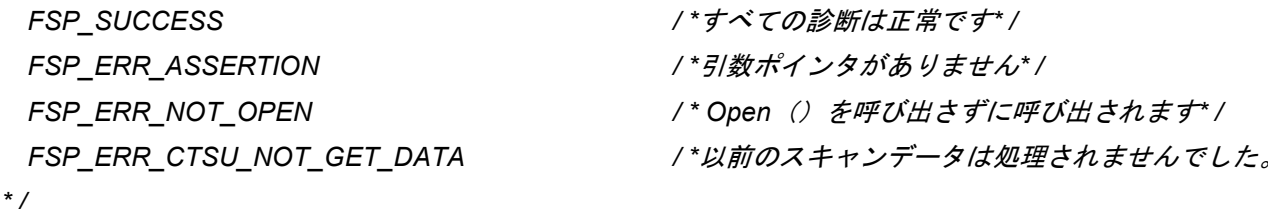

```
FSP_ERR_CTSU_DIAG_LDO_OVER_VOLTAGE /* LDO 過電圧検出の診断に失敗しました。 */
FSP_ERR_CTSU_DIAG_CCO_HIGH /*CCO 電流 19.2uA 内の診断に失敗しました。 */
FSP_ERR_CTSU_DIAG_CCO_LOW /*CCO 電流 2.4uA 内の診断に失敗しました。 */
FSP_ERR_CTSU_DIAG_SSCG /* SSCG 周波数の診断に失敗しました。 */
FSP_ERR_CTSU_DIAG_DAC /*非タッチカウント値の診断に失敗しました。 */
FSP_ERR_CTSU_DIAG_OUTPUT_VOLTAGE /*LDO 出力電圧の診断に失敗しました。 */
FSP_ERR_CTSU_DIAG_OVER_VOLTAGE / *過電圧検出回路の診断に失敗しました。* /
FSP_ERR_CTSU_DIAG_OVER_CURRENT / *過電流検出回路の診断に失敗しました。 * /
FSP_ERR_CTSU_DIAG_LOAD_RESISTANCE / * LDO 内部抵抗値の診断に失敗しました。* /
FSP_ERR_CTSU_DIAG_CURRENT_SOURCE / *現在のソース値の診断に失敗しました。* /
FSP_ERR_CTSU_DIAG_SENSCLK_GAIN / *SENSCLK 周波数ゲインの診断に失敗しました。
* /
```
*FSP\_ERR\_CTSU\_DIAG\_SUCLK\_GAIN / \*SUCLK* 周波数ゲインの診断に失敗しました。 *FSP\_ERR\_CTSU\_DIAG\_CLOCK\_RECOVERY / \*SUCLK* クロックリカバリ機能の診断に失敗しま した。*\* /*

# **Properties**

r\_ctsu\_qe.h にプロトタイプ宣言されています。

# **Description**

この関数は CTSU の内部回路を診断する機能を提供する API 関数です。 R\_CTSU\_DataGet 関数の戻り値が FSP\_SUCCESS のときに呼び出してください。

#### **Example:**

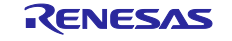

```
fsp err t err;
uint16_t dummy;
/* Open Diagnosis function */
R CTSU Open(g qe ctsu instance diagnosis.p ctrl,
g qe ctsu instance diagnosis.p cfg);
/* Scan Diagnosis function */
R_CTSU_ScanStart(g_qe_ctsu_instance_diagnosis.p_ctrl);
while (0 == q qe touch flag) {}
g qe touch flag = 0;err = R_CTSU_DataGet(g_qe_ctsu_instance_diagnosis.p_ctrl,&dummy);
if (FSP SUCCESS == err))
{ 
    err = R_CTSU_Diagnosis(g_qe_ctsu_instance_diagnosis.p_ctrl);
    if ( FSP_SUCCESS == err )
    { 
       /* Diagnosis was succssed. */
    } 
}
```
# **Special Notes:**

なし

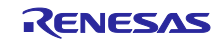

# <span id="page-35-0"></span>3.8 R CTSU ScanStop

この関数は、指定されたタッチインタフェース構成の測定を停止します。

# **Format**

fsp\_err\_t R\_CTSU\_ScanStop (ctsu\_ctrl\_t \* const p\_ctrl)

# **Parameters**

p\_ctrl

コントロール構造体へのポインタ(通常は QE for Capacitive Touch によって生成)

# **Return Values**

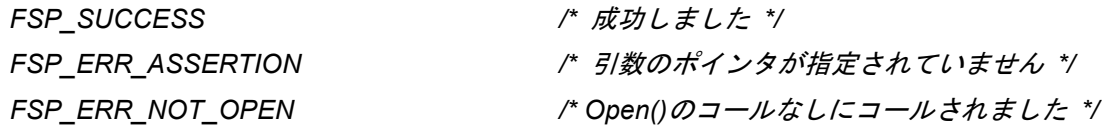

# **Properties**

r\_ctsu\_api.h にプロトタイプ宣言されています。

# **Description**

この関数は、指定されたタッチインタフェース構成の測定を停止します。

# **Example:**

fsp\_err\_t err;

```
/* Stop CTSU module */
err = R CTSU ScanStop(&g_ctsu_ctrl);
```
# **Special Notes:**

なし

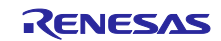

# <span id="page-36-0"></span>3.9 R\_CTSU\_SpecificDataGet

この関数は、指定したタッチインタフェース構成の指定したデータ種別の計測値を読み込みます。

#### **Format**

```
fsp_err_t R_CTSU_SpecificDataGet (ctsu_ctrl t * const p_ctrl,
                        uint16 t * p specific data,
                        ctsu_specific_data_type_t specific_data_type)
```
# **Parameters**

p\_ctrl

```
 コントロール構造体へのポインタ(通常は QE for Capacitive Touch によって生成)
```
p\_specific\_data

データ種別に応じた計測値を格納するバッファへのポインタ

specific\_data\_type

取得するデータ種別

# **Return Values**

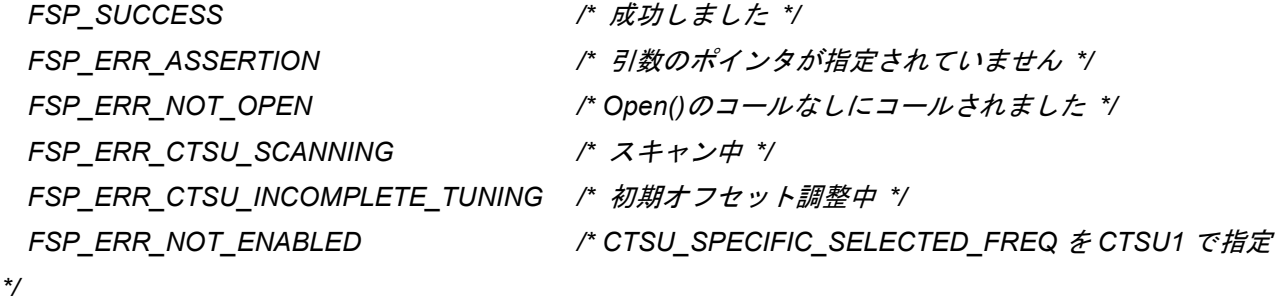

# **Properties**

r\_ctsu\_qe.h にプロトタイプ宣言されています。

# **Description**

specific\_data\_type に CTSU\_SPECIFIC\_RAW\_DATA を設定した場合、p\_specific\_data に RAW データ を格納します。[1.1.3](#page-2-4) のセンサ ICO 補正の計算前のデータとなります。

specific\_data\_type に CTSU\_SPECIFIC\_CORRECTION\_DATA を設定した場合、p\_specific\_data に補正 済データを格納します。[1.1.3](#page-2-4) のセンサ ICO 補正の計算後のデータとなります。

これらは CTSU2L ではチャネル数とマルチ周波数の数を乗算した数のデータを格納します。

specific\_data\_type に CTSU\_SPECIFIC\_SELECTED\_DATA を設定した場合、p\_specific\_data に多数決 で使用された周波数のビットマップを格納します。CTSU2L のみ有効です。例えば、1 番目と 3 番目の周波 数が使用されていた場合は 0x05 を格納します。

#### **Example:**

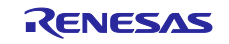

```
fsp_err_t err;
uint16_t specific_data[CTSU_CFG_NUM_SELF_ELEMENTS * CTSU_CFG_NUM_SUMULTI] 
/* Get Specific Data */
err = R CTSU SpecificDataGet(&g ctsu ctrl, &specific data[0],
CTSU SPECIFIC CORRECTION DATA);
```
# **Special Notes:**

なし

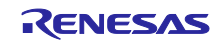

# <span id="page-38-0"></span>3.10 R CTSU DataInsert

この関数は、指定したタッチインタフェース構成のタッチ計測結果のバッファに指定したデータを格納し ます。

### **Format**

fsp\_err\_t R\_CTSU\_DataInsert (ctsu\_ctrl\_t \* const p\_ctrl, uint16  $t * p$  insert data)

# **Parameters**

p\_ctrl

コントロール構造体へのポインタ(通常は QE for Capacitive Touch によって生成)

p\_insert\_data

格納するデータのポインタ

# **Return Values**

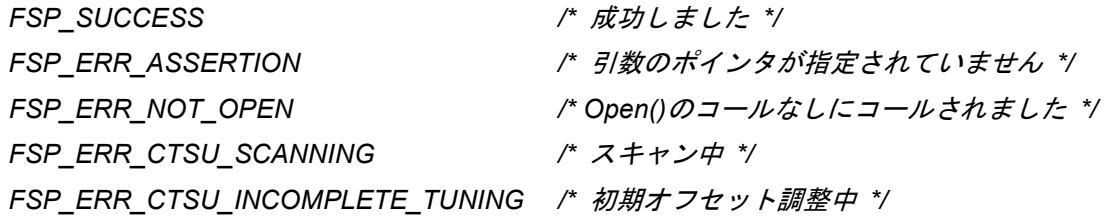

# **Properties**

r\_ctsu\_qe.h にプロトタイプ宣言されています。

# **Description**

ユーザアプリケーションで R\_CTSU\_SpecificDataGet() で取得したデータにノイズ対策などの処理をし て、そのデータを本関数で格納することを想定しています。p\_insert\_data に格納するデータ配列の先頭ア ドレスを設定してください。自己容量モードの場合は、p ctrl->p self data に格納します。相互容量の場合 は、p\_ctrl->p\_mutual\_pri\_data および p\_crtl->p\_mutual\_snd\_data に格納します。

#### **Example:**

```
fsp err t err;
uint16 t specific data[CTSU CFG NUM SELF ELEMENTS * CTSU CFG NUM SUMULTI]
/* Get Specific Data */
err = R CTSU DataGet(&g ctsu ctrl, &specific data[0],
CTSU SPECIFIC CORRECTION DATA);
/* Noise filter process */
/* Insert data */
err = R CTSU DataInsert(&q ctsu ctrl, &specific data[0]);
```
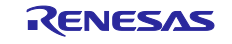

# **Special Notes:**

なし

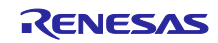

# <span id="page-40-0"></span>3.11 R CTSU OffsetTuning

この関数は、指定したタッチインタフェース構成のオフセットレジスタ(SO)を調整します。

#### **Format**

fsp\_err\_t R\_CTSU\_OffsetTuning (ctsu\_ctrl t \* const p\_ctrl);

# **Parameters**

p\_ctrl

コントロール構造体へのポインタ(通常は QE for Capacitive Touch によって生成)

#### **Return Values**

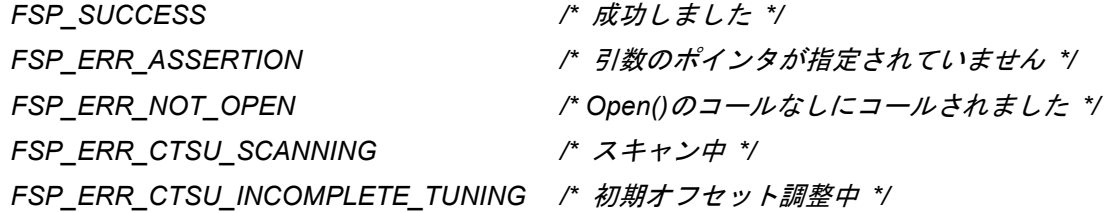

### **Properties**

r\_ctsu\_qe.h にプロトタイプ宣言されています。

### **Description**

この関数は、前回計測した全ての計測値を使用してオフセット調整を行います。計測が完了した後にコー ルしてください。この関数を一度実行すると調整が完了するまでは

FSP\_ERR\_CTSU\_INCOMPLETE\_TUNING を返します。オフセット調整が完了すると FSP\_SUCCESS を 返します。オフセット調整が完了するまで計測と本関数コールを繰り返してください。オフセット調整につ いては、[1.1.4](#page-3-0) 章を参照してください。

自動判定が有効の場合、オフセット調整完了後にベースライン初期化ビットフラグを設定します。

# **Example:**

```
fsp err t err;
err = R CTSU ScanStart (g qe ctsu instance config01.p ctrl);
while (0 == q qe touch flag) \{\}g qe touch flag = 0;
err = R_CTSU_OffsetTuning (g_qe_ctsu_instance_config01.p_ctrl);
```
### **Special Notes:**

なし

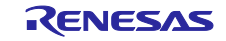

# 改訂記録

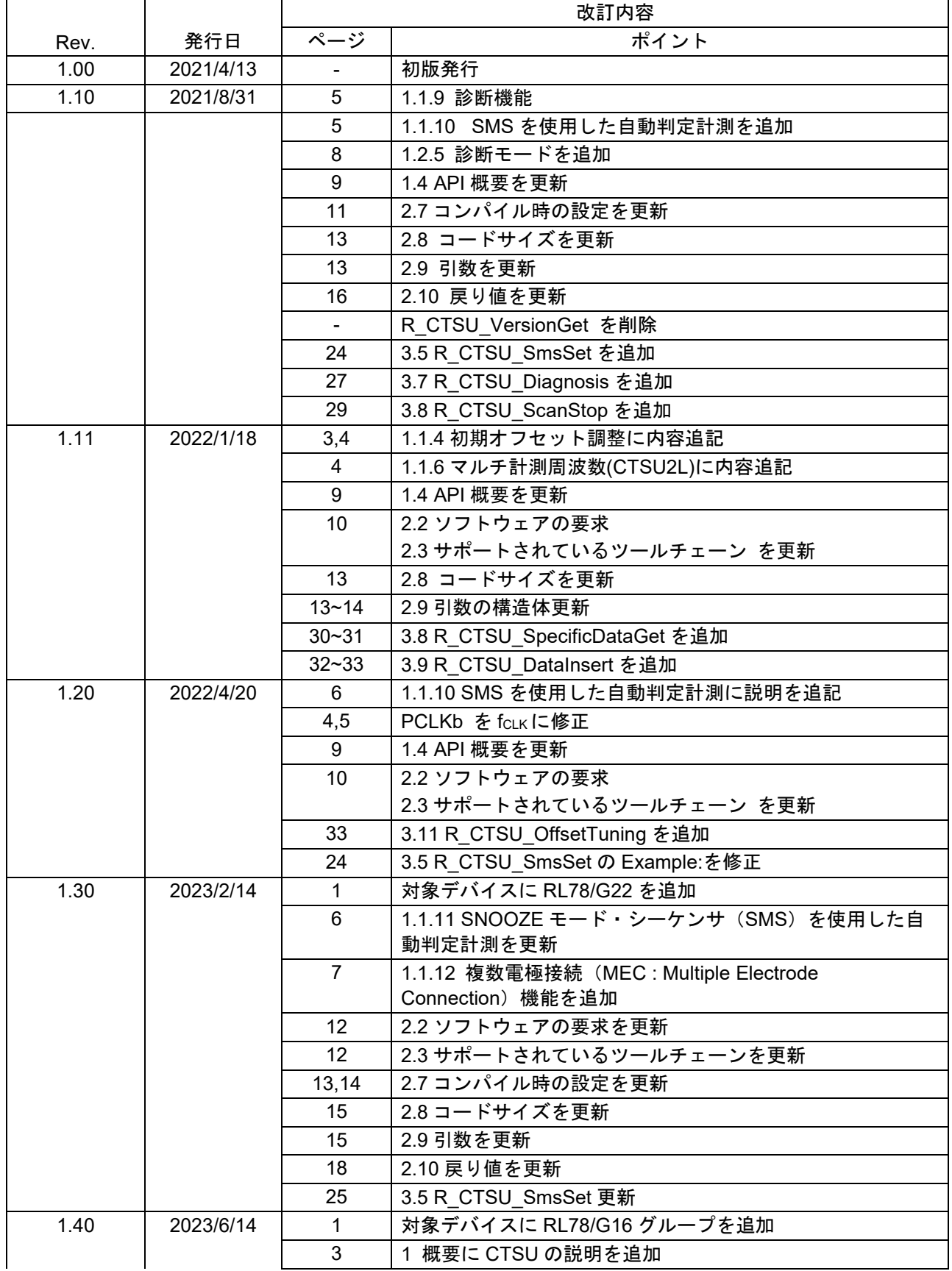

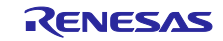

# RL78 ファミリ CTSU モジュール Software Integration System

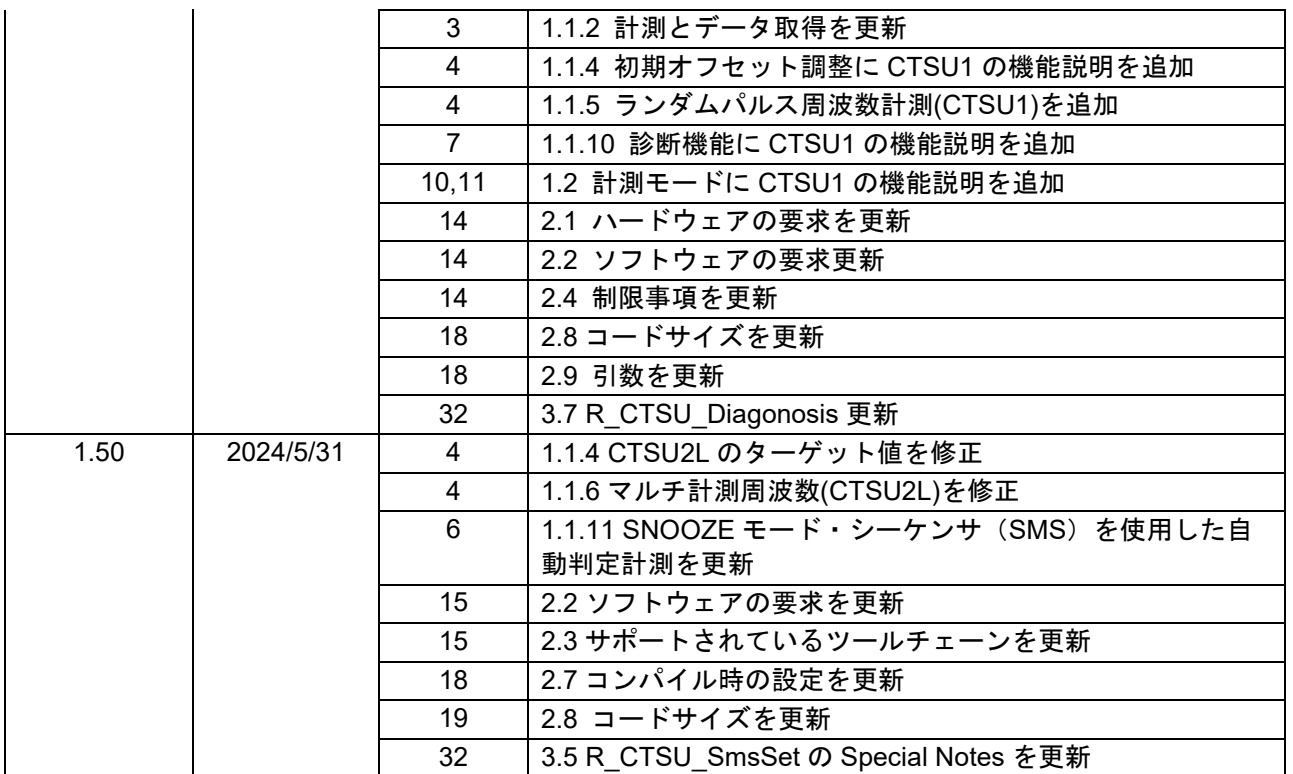

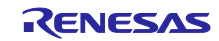

# 製品ご使用上の注意事項

ここでは、マイコン製品全体に適用する「使用上の注意事項」について説明します。個別の使用上の注意事項については、本ドキュメントおよびテク ニカルアップデートを参照してください。

1. 静電気対策

CMOS 製品の取り扱いの際は静電気防止を心がけてください。CMOS 製品は強い静電気によってゲート絶縁破壊を生じることがあります。運搬や保 存の際には、当社が出荷梱包に使用している導電性のトレーやマガジンケース、導電性の緩衝材、金属ケースなどを利用し、組み立て工程にはアー スを施してください。プラスチック板上に放置したり、端子を触ったりしないでください。また、CMOS 製品を実装したボードについても同様の扱 いをしてください。

2. 電源投入時の処置

電源投入時は、製品の状態は不定です。電源投入時には、LSI の内部回路の状態は不確定であり、レジスタの設定や各端子の状態は不定です。外部 リセット端子でリセットする製品の場合、電源投入からリセットが有効になるまでの期間、端子の状態は保証できません。同様に、内蔵パワーオン リセット機能を使用してリセットする製品の場合、電源投入からリセットのかかる一定電圧に達するまでの期間、端子の状態は保証できません。

3. 電源オフ時における入力信号

当該製品の電源がオフ状態のときに、入力信号や入出力プルアップ電源を入れないでください。入力信号や入出力プルアップ電源からの電流注入に より、誤動作を引き起こしたり、異常電流が流れ内部素子を劣化させたりする場合があります。資料中に「電源オフ時における入力信号」について の記載のある製品は、その内容を守ってください。

#### 4. 未使用端子の処理

未使用端子は、「未使用端子の処理」に従って処理してください。CMOS 製品の入力端子のインピーダンスは、一般に、ハイインピーダンスとなっ ています。未使用端子を開放状態で動作させると、誘導現象により、LSI 周辺のノイズが印加され、LSI 内部で貫通電流が流れたり、入力信号と認識 されて誤動作を起こす恐れがあります。

#### 5. クロックについて

リセット時は、クロックが安定した後、リセットを解除してください。プログラム実行中のクロック切り替え時は、切り替え先クロックが安定した 後に切り替えてください。リセット時、外部発振子(または外部発振回路)を用いたクロックで動作を開始するシステムでは、クロックが十分安定 した後、リセットを解除してください。また、プログラムの途中で外部発振子(または外部発振回路)を用いたクロックに切り替える場合は、切り 替え先のクロックが十分安定してから切り替えてください。

#### 6. 入力端子の印加波形

入力ノイズや反射波による波形歪みは誤動作の原因になりますので注意してください。CMOS 製品の入力がノイズなどに起因して、VIL (Max.) か ら VIH (Min.)までの領域にとどまるような場合は、誤動作を引き起こす恐れがあります。入力レベルが固定の場合はもちろん、VIL (Max.)から VIH (Min.)までの領域を通過する遷移期間中にチャタリングノイズなどが入らないように使用してください。

#### 7. リザーブアドレス(予約領域)のアクセス禁止

リザーブアドレス(予約領域)のアクセスを禁止します。アドレス領域には、将来の拡張機能用に割り付けられている リザーブアドレス(予約領 域)があります。これらのアドレスをアクセスしたときの動作については、保証できませんので、アクセスしないようにしてください。

#### 8. 製品間の相違について

型名の異なる製品に変更する場合は、製品型名ごとにシステム評価試験を実施してください。同じグループのマイコンでも型名が違うと、フラッ シュメモリ、レイアウトパターンの相違などにより、電気的特性の範囲で、特性値、動作マージン、ノイズ耐量、ノイズ幅射量などが異なる場合が あります。型名が違う製品に変更する場合は、個々の製品ごとにシステム評価試験を実施してください。

# ご注意書き

- 1. 本資料に記載された回路、ソフトウェアおよびこれらに関連する情報は、半導体製品の動作例、応用例を説明するものです。回路、ソフトウェアお よびこれらに関連する情報を使用する場合、お客様の責任において、お客様の機器・システムを設計ください。これらの使用に起因して生じた損害 (お客様または第三者いずれに生じた損害も含みます。以下同じです。)に関し、当社は、一切その責任を負いません。
- 2. 当社製品または本資料に記載された製品デ-タ、図、表、プログラム、アルゴリズム、応用回路例等の情報の使用に起因して発生した第三者の特許 権、著作権その他の知的財産権に対する侵害またはこれらに関する紛争について、当社は、何らの保証を行うものではなく、また責任を負うもので はありません。
- 3. 当社は、本資料に基づき当社または第三者の特許権、著作権その他の知的財産権を何ら許諾するものではありません。
- 4. 当社製品を組み込んだ製品の輸出入、製造、販売、利用、配布その他の行為を行うにあたり、第三者保有の技術の利用に関するライセンスが必要と なる場合、当該ライセンス取得の判断および取得はお客様の責任において行ってください。
- 5. 当社製品を、全部または一部を問わず、改造、改変、複製、リバースエンジニアリング、その他、不適切に使用しないでください。かかる改造、改 変、複製、リバースエンジニアリング等により生じた損害に関し、当社は、一切その責任を負いません。
- 6. 当社は、当社製品の品質水準を「標準水準」および「高品質水準」に分類しており、各品質水準は、以下に示す用途に製品が使用されることを意図 しております。

標準水準: コンピュータ、OA 機器、通信機器、計測機器、AV 機器、家電、工作機械、パーソナル機器、産業用ロボット等 高品質水準:輸送機器(自動車、電車、船舶等)、交通制御(信号)、大規模通信機器、金融端末基幹システム、各種安全制御装置等 当社製品は、データシート等により高信頼性、Harsh environment 向け製品と定義しているものを除き、直接生命・身体に危害を及ぼす可能性のある 機器・システム(生命維持装置、人体に埋め込み使用するもの等)、もしくは多大な物的損害を発生させるおそれのある機器・システム(宇宙機器 と、海底中継器、原子力制御システム、航空機制御システム、プラント基幹システム、軍事機器等)に使用されることを意図しておらず、これらの 用途に使用することは想定していません。たとえ、当社が想定していない用途に当社製品を使用したことにより損害が生じても、当社は一切その責 任を負いません。

- 7. あらゆる半導体製品は、外部攻撃からの安全性を 100%保証されているわけではありません。当社ハードウェア/ソフトウェア製品にはセキュリ ティ対策が組み込まれているものもありますが、これによって、当社は、セキュリティ脆弱性または侵害(当社製品または当社製品が使用されてい るシステムに対する不正アクセス・不正使用を含みますが、これに限りません。)から生じる責任を負うものではありません。当社は、当社製品ま たは当社製品が使用されたあらゆるシステムが、不正な改変、攻撃、ウイルス、干渉、ハッキング、データの破壊または窃盗その他の不正な侵入行 為(「脆弱性問題」といいます。)によって影響を受けないことを保証しません。当社は、脆弱性問題に起因しまたはこれに関連して生じた損害に ついて、一切責任を負いません。また、法令において認められる限りにおいて、本資料および当社ハードウェア/ソフトウェア製品について、商品 性および特定目的との合致に関する保証ならびに第三者の権利を侵害しないことの保証を含め、明示または黙示のいかなる保証も行いません。
- 8. 当社製品をご使用の際は、最新の製品情報(データシート、ユーザーズマニュアル、アプリケーションノート、信頼性ハンドブックに記載の「半導 体デバイスの使用上の一般的な注意事項」等)をご確認の上、当社が指定する最大定格、動作電源電圧範囲、放熱特性、実装条件その他指定条件の 範囲内でご使用ください。指定条件の範囲を超えて当社製品をご使用された場合の故障、誤動作の不具合および事故につきましては、当社は、一切 その責任を負いません。
- 9. 当社は、当社製品の品質および信頼性の向上に努めていますが、半導体製品はある確率で故障が発生したり、使用条件によっては誤動作したりする 場合があります。また、当社製品は、データシート等において高信頼性、Harsh environment 向け製品と定義しているものを除き、耐放射線設計を 行っておりません。仮に当社製品の故障または誤動作が生じた場合であっても、人身事故、火災事故その他社会的損害等を生じさせないよう、お客 様の責任において、冗長設計、延焼対策設計、誤動作防止設計等の安全設計およびエージング処理等、お客様の機器・システムとしての出荷保証を 行ってください。特に、マイコンソフトウェアは、単独での検証は困難なため、お客様の機器・システムとしての安全検証をお客様の責任で行って ください。
- 10. 当社製品の環境適合性等の詳細につきましては、製品個別に必ず当社営業窓口までお問合せください。ご使用に際しては、特定の物質の含有・使用 を規制する RoHS 指令等、適用される環境関連法令を十分調査のうえ、かかる法令に適合するようご使用ください。かかる法令を遵守しないことに より生じた損害に関して、当社は、一切その責任を負いません。
- 11. 当社製品および技術を国内外の法令および規則により製造・使用・販売を禁止されている機器・システムに使用することはできません。当社製品お よび技術を輸出、販売または移転等する場合は、「外国為替及び外国貿易法」その他日本国および適用される外国の輸出管理関連法規を遵守し、そ れらの定めるところに従い必要な手続きを行ってください。
- 12. お客様が当社製品を第三者に転売等される場合には、事前に当該第三者に対して、本ご注意書き記載の諸条件を通知する責任を負うものといたしま す。
- 13. 本資料の全部または一部を当社の文書による事前の承諾を得ることなく転載または複製することを禁じます。
- 14. 本資料に記載されている内容または当社製品についてご不明な点がございましたら、当社の営業担当者までお問合せください。
- 注 1. 本資料において使用されている「当社」とは、ルネサス エレクトロニクス株式会社およびルネサス エレクトロニクス株式会社が直接的、間接的に 支配する会社をいいます。
- 注 2. 本資料において使用されている「当社製品」とは、注1において定義された当社の開発、製造製品をいいます。

(Rev.5.0-1 2020.10)

〒135-0061 東京都江東区豊洲 3-2-24(豊洲フォレシア) [www.renesas.com](https://www.renesas.com/)

# 商標について

ルネサスおよびルネサスロゴはルネサス エレクトロニクス株式会社の 商標です。すべての商標および登録商標は、それぞれの所有者に帰属 します。

# 本社所在地 おぼし お問合せ窓口 おおしょう おおしょう

弊社の製品や技術、ドキュメントの最新情報、最寄の営業お問合せ窓 口に関する情報などは、弊社ウェブサイトをご覧ください。 [www.renesas.com/contact/](http://www.renesas.com/contact/)